$\overline{aws}$ 

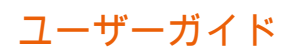

# VM Import/Export

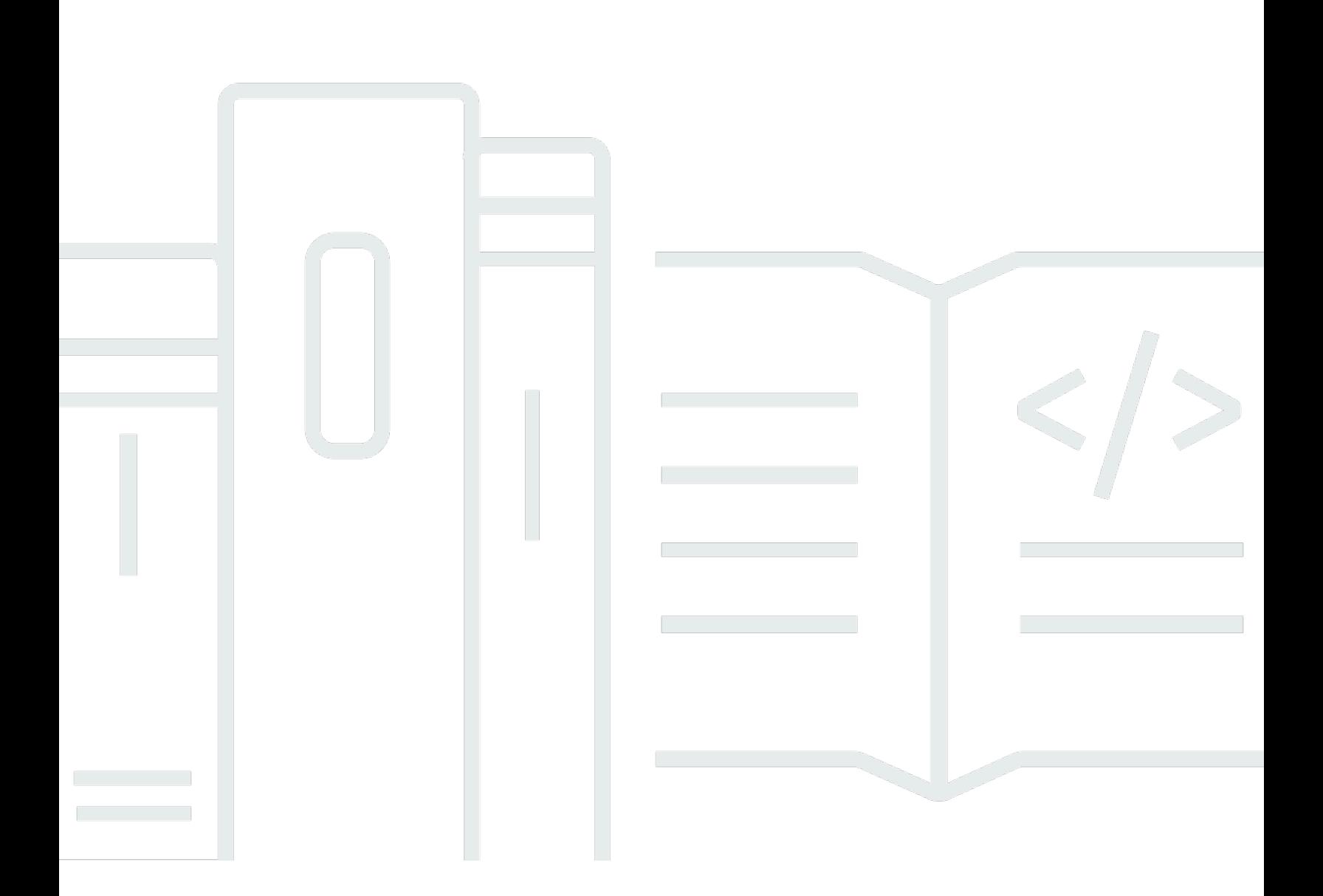

Copyright © 2024 Amazon Web Services, Inc. and/or its affiliates. All rights reserved.

## VM Import/Export: ユーザーガイド

Copyright © 2024 Amazon Web Services, Inc. and/or its affiliates. All rights reserved.

Amazon の商標およびトレードドレスは、Amazon 以外の製品およびサービスに使用することはでき ません。また、お客様に誤解を与える可能性がある形式で、または Amazon の信用を損なう形式で 使用することもできません。Amazon が所有していない他のすべての商標は、それぞれの所有者の所 有物であり、Amazon と提携、接続、または後援されている場合とされていない場合があります。

## **Table of Contents**

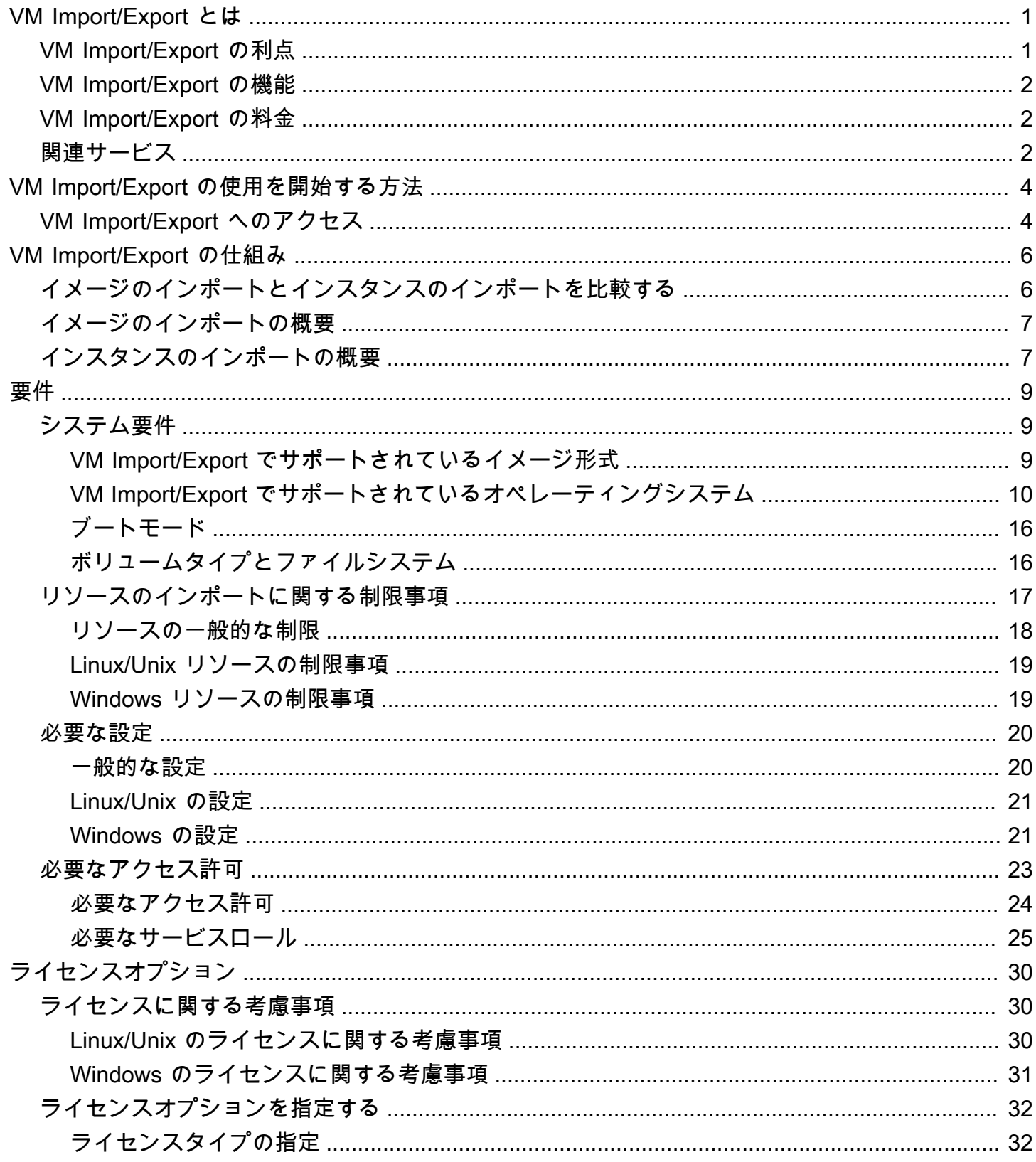

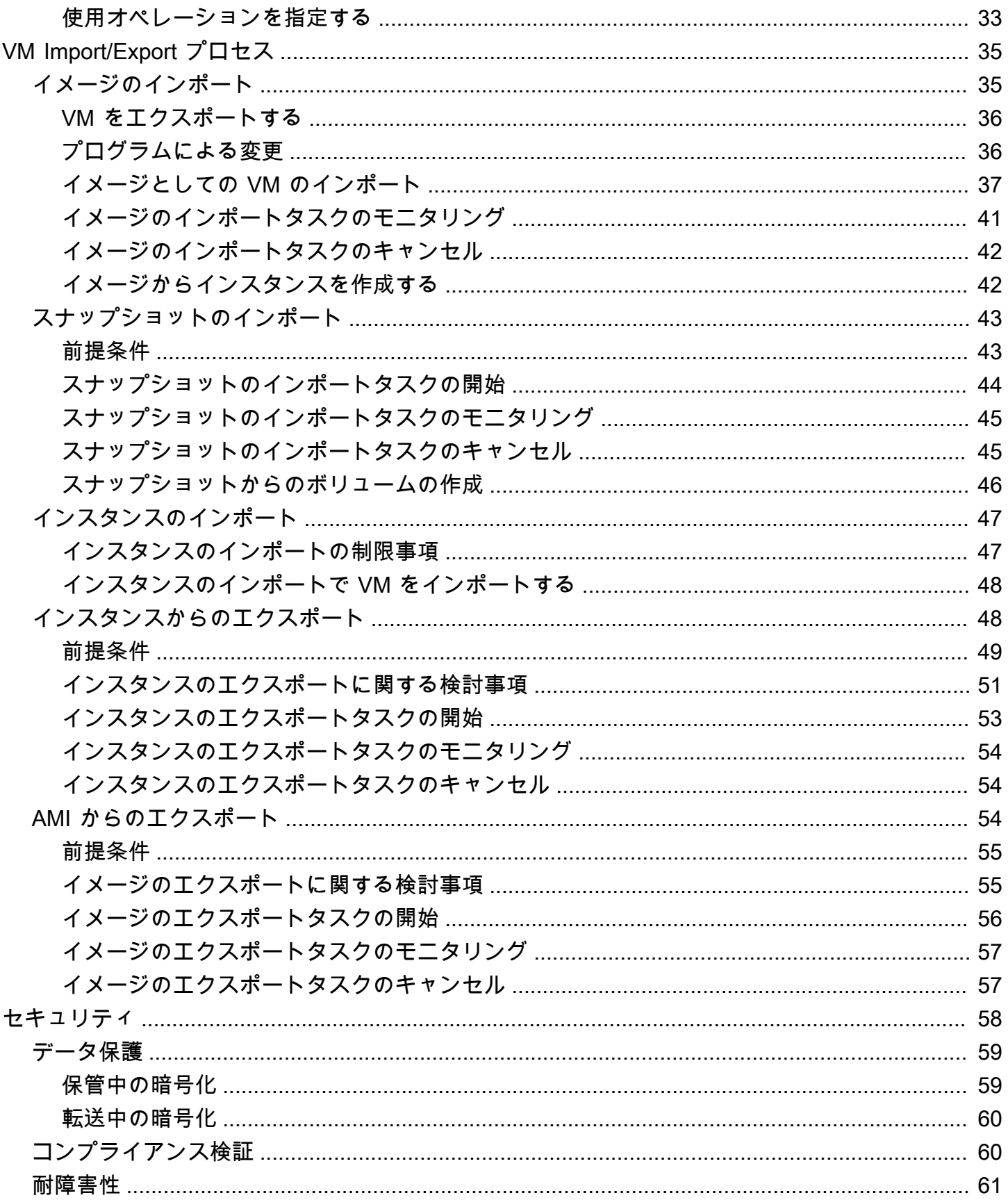

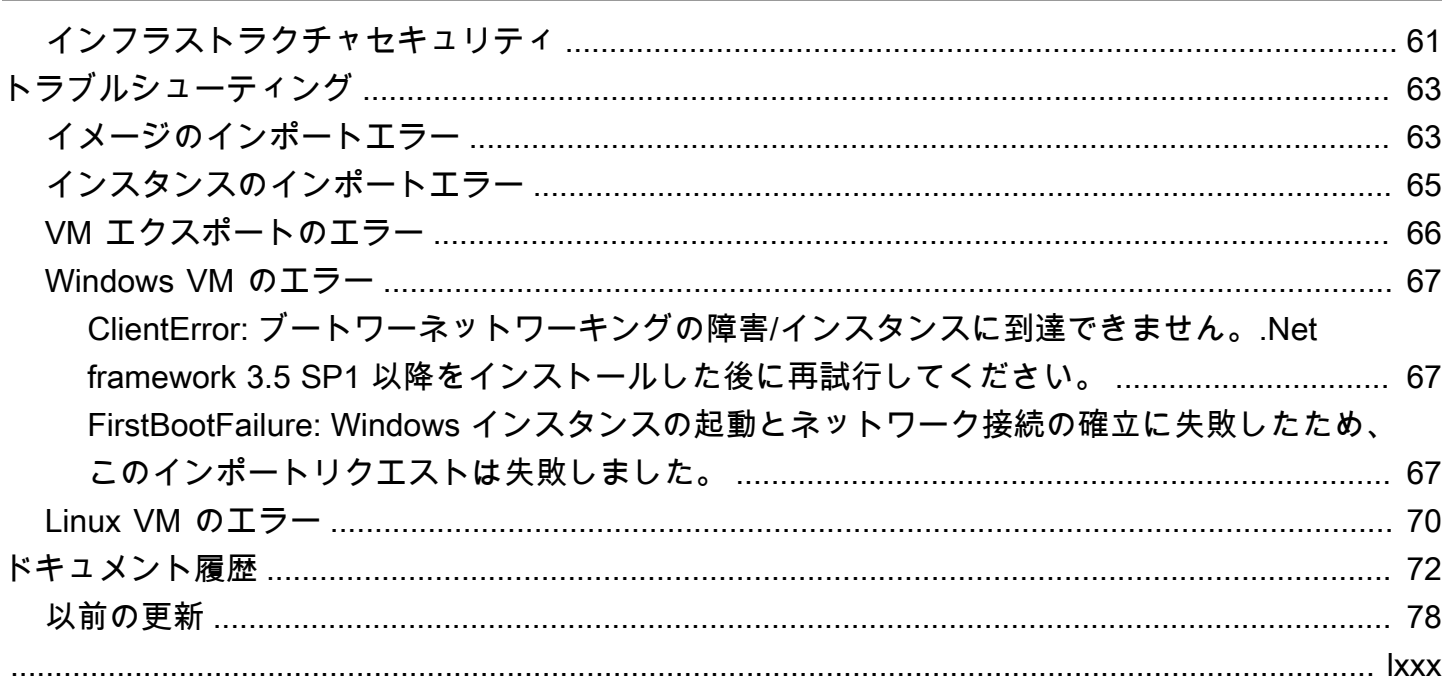

## <span id="page-5-0"></span>VM Import/Export とは

VM Import/Export を使用すると、仮想マシン (VM) イメージを既存の仮想化環境から Amazon EC2 にインポートし、それを元の環境にエクスポートすることができます。この方法を使うと、アプリ ケーションおよびワークロードを Amazon EC2 へ移行したり、VM イメージカタログを Amazon EC2 にコピーしたり、バックアップと災害対策のために VM イメージのリポジトリを作成したりす ることができます。詳細については、「[VM Import/Export](https://aws.amazon.com/ec2/vm-import/)」を参照してください。

VM Import/Export の使用方法の詳細については、「」を参照してください[VM Import/Export の使用](#page-8-0) [を開始する方法](#page-8-0)。

トピック

- [VM Import/Export の利点](#page-5-1)
- [VM Import/Export の機能](#page-6-0)
- [VM Import/Export の料金](#page-6-1)
- [関連サービス](#page-6-2)

### <span id="page-5-1"></span>VM Import/Export の利点

VM Import/Export は、アプリケーションおよびワークロードの移行、VM イメージカタログのコ ピー、または VM イメージの障害復旧リポジトリの作成に使用できます。

既存のアプリケーションとワークロードを Amazon EC2 に移行する

VM ベースのアプリケーションとワークロードを Amazon EC2 に移行すると、ソフトウェアと構 成の設定が保持されます。VM から AMI を作成すると、インポートした同じ VM に基づいて複数 のインスタンスを実行できます。また、AMI と AMI コピー機能を使用して、世界中のアプリケー ションとワークロードを複製することもできます。詳細については、Amazon EC2 ユーザーガイ ドの「[AMI のコピー」](https://docs.aws.amazon.com/AWSEC2/latest/UserGuide/CopyingAMIs.html)を参照してください。

VM イメージカタログを Amazon EC2 にインポートする

承認された VM イメージのカタログを管理している場合は、イメージカタログを Amazon EC2 にコピーし、インポートされたイメージから AMIs を作成できます。ウイルス対策ソフトウェア や侵入検知システムなどのインストール済みの製品を含む既存のソフトウェアは、すべて VM イ メージと一緒にインポートすることができます。作成した AMI は Amazon EC2 イメージカタロ グとして使用できます。

VM イメージのディザスタリカバリリポジトリを作成する

バックアップとディザスタリカバリの目的で、ローカル VM イメージを Amazon EC2 にインポー トできます。VM をインポートして、AMI として格納できます。作成した AMI は目的の Amazon EC2 ですぐに起動できるようになります。ローカル環境で障害が発生した場合、インスタンスを すばやく起動してビジネスを継続させると同時に、そのインスタンスをエクスポートしてローカ ルのインフラストラクチャを再構築することができます。

### <span id="page-6-0"></span>VM Import/Export の機能

VM Import は次の機能を提供します。

- 仮想化環境から Amazon EC2 に VM を Amazon マシンイメージ (AMI) としてインポートする機 能。AMI から EC2 インスタンスをいつでも起動できます。
- 仮想化環境から Amazon EC2 に VM を EC2 インスタンスとしてインポートする機能。インスタン スの最初の状態は stopped です。インスタンスから AMI を作成できます。
- 仮想化環境から以前にインポートした VM をエクスポートする機能。
- ディスクを Amazon EBS スナップショットとしてインポートする機能。
- VM Import は Linux 用 ENA ドライバをサポートしています。ENA のサポートは、元の VM に ENA ドライバまたは NVMe ドライバ、あるいはその両方がインストールされている場合にのみ有 効になります。最新のドライバをインストールすることをお勧めします。

## <span id="page-6-1"></span>VM Import/Export の料金

Amazon Web Servicesと併せて、使用した分に応じてお支払いください。VM Import/Export は追加 料金なしで使用できます。インポートおよびエクスポートプロセス中に使用される Amazon Simple Storage Service (Amazon S3) バケットと EBS ボリューム、および実行する EC2 インスタンスに対 して、標準料金を支払います。

### <span id="page-6-2"></span>関連サービス

への移行を計画する際は、次のサービスを検討してください AWS。

• AWS Application Discovery Service – Application Discovery Service を使用して、サーバー使用率 データや依存関係マッピングなど、データセンターに関する情報を収集し、ワークロードに関する 情報を表示できます。詳細については、「[Application Discovery Service ユーザーガイド](https://docs.aws.amazon.com/application-discovery/latest/userguide/)」を参照 してください。

• AWS Application Migration Service – VMware vSphere 、Microsoft Hyper-V、または Microsoft Azure を使用している場合は、Application Migration Service を使用して仮想マシンの への移行を 自動化できます AWS。詳細については、「[Application Migration Service ユーザーガイド」](https://docs.aws.amazon.com/mgn/latest/ug/what-is-application-migration-service.html)を参照 してください。

## <span id="page-8-0"></span>VM Import/Export の使用を開始する方法

最初に、VM を AMI としてインポートするか、またはインスタンスとしてインポートするかを決定 する必要があります。開始にあたっては、イメージのインポートおよびインスタンスのインポートが どのように機能するかをご確認ください。また各メソッドの前提条件と制限についてもご確認くださ い。詳細については、以下のリソースを参照してください。

- [VM Import/Export の仕組み](#page-10-0)
- [VM Import/Export の要件](#page-13-0)
- [VM Import/Export へのアクセス](#page-8-1)
- [VM をイメージとしてインポートする](#page-39-1)
- [VM Import/Export を使用したスナップショットとしてのディスクのインポート](#page-47-0)

## <span id="page-8-1"></span>VM Import/Export へのアクセス

次のインターフェイスを使用して VM Import/Export にアクセスできます。

AWS コマンドラインインターフェイス (CLI)

幅広い AWS 製品セットのコマンドを提供し、Windows、Mac、Linux でサポートされています。 開始するには、「[AWS Command Line Interface ユーザーガイド](https://docs.aws.amazon.com/cli/latest/userguide/)」を参照してください。Amazon EC2 のコマンドの詳細については、AWS CLI コマンドリファレンスの[「ec2」](https://docs.aws.amazon.com/cli/latest/reference/ec2/index.html)を参照してくださ い。

AWS Tools for PowerShell

PowerShell 環境でスクリプトを作成するユーザー向けに、幅広い AWS 製品セットのコマンドを 提供します。開始するには、「[AWS Tools for Windows PowerShell ユーザーガイド」](https://docs.aws.amazon.com/powershell/latest/userguide/)を参照して ください。Amazon EC2 のコマンドレットの詳細については、[AWS Tools for PowerShell 「 コマ](https://docs.aws.amazon.com/powershell/latest/reference/Index.html) [ンドレットリファレンス](https://docs.aws.amazon.com/powershell/latest/reference/Index.html)」を参照してください。

Amazon EC2 API

Amazon EC2 はクエリ API を提供します。このリクエストは、HTTP 動詞 (GET または POST) とクエリパラメータ Action で記述する HTTP または HTTPS リクエストです。Amazon EC2 の API アクションの詳細については、Amazon EC2 API Referenceの「[アクション」](https://docs.aws.amazon.com/AWSEC2/latest/APIReference/query-apis.html)を参照してく ださい。

#### AWS SDKsとツール

HTTP または HTTPS 経由でリクエストを送信するのではなく、言語固有の APIs を使用してア プリケーションを構築する場合は、 はソフトウェア開発者向けにライブラリ、サンプルコード、 チュートリアル、その他のリソース AWS を提供します。これらのライブラリには、リクエスト の暗号化署名、リクエストの再試行、エラーレスポンスの処理などのタスクを自動化する基本機 能が用意されているので、開発を簡単に始められます。詳細については、[AWS の SDK および](https://aws.amazon.com/tools/) [ツール](https://aws.amazon.com/tools/)を参照してください。

#### **G** Tip

[サポートされている AWS リージョン](https://docs.aws.amazon.com/cloudshell/latest/userguide/supported-aws-regions.html) では、 AWS Management Consoleから直接起動す るブラウザベースの事前認証されたシェルのための [AWS CloudShell](https://docs.aws.amazon.com/cloudshell/latest/userguide/welcome.html) も使用できます。

## <span id="page-10-0"></span>VM Import/Export の仕組み

Amazon EC2 で VM を使用するには、最初に仮想化環境からエクスポートしてから、Amazon マ シンイメージ (AMI) またはインスタンスとして、Amazon EC2 にインポートする必要がありま す。VMs を AMIs またはインスタンスとしてインポートするかどうかを決定する必要があります。

トピック

- [VM Import/Export でイメージのインポートプロセスとインスタンスのインポートプロセスを比較](#page-10-1) [する](#page-10-1)
- [イメージのインポートの概要](#page-11-0)
- [インスタンスのインポートの概要](#page-11-1)

<span id="page-10-1"></span>VM Import/Export でイメージのインポートプロセスとインスタン スのインポートプロセスを比較する

次の表は、イメージのインポートとインスタンスのインポートの主な違いをまとめたものです。

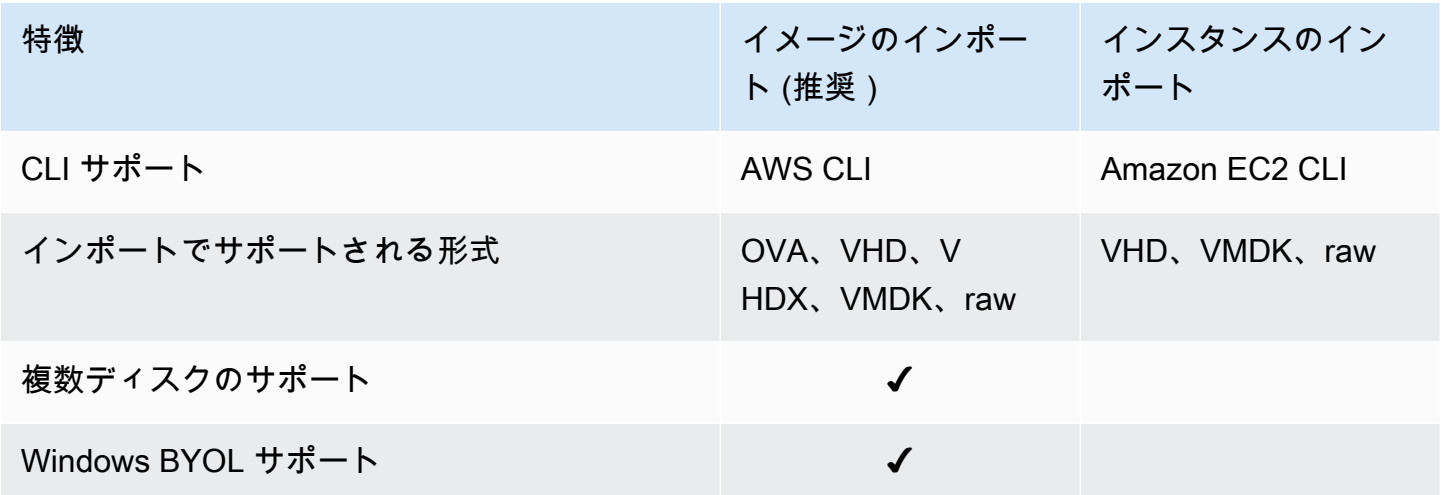

これらのインポートプロセスの詳細については、[イメージのインポートの概要](#page-11-0)「」および「」を参照 してください[インスタンスのインポートの概要](#page-11-1)。

## <span id="page-11-0"></span>イメージのインポートの概要

まず、仮想マシンをエクスポートする準備をしてから、サポートされている形式のいずれかを使用し てエクスポートする必要があります。次に、VM イメージを Amazon S3 にアップロードし、イメー ジのインポートタスクを開始する必要があります。インポートタスクが完了したら、AMI からイン スタンスを起動することができます。他のリージョンに AMI をコピーすると、それらのリージョン でインスタンスを起動できます。AMI を VM にエクスポートすることもできます。

次の図は、仮想化環境から Amazon EC2 に VM を AMI としてエクスポートするプロセスを示してい ます。

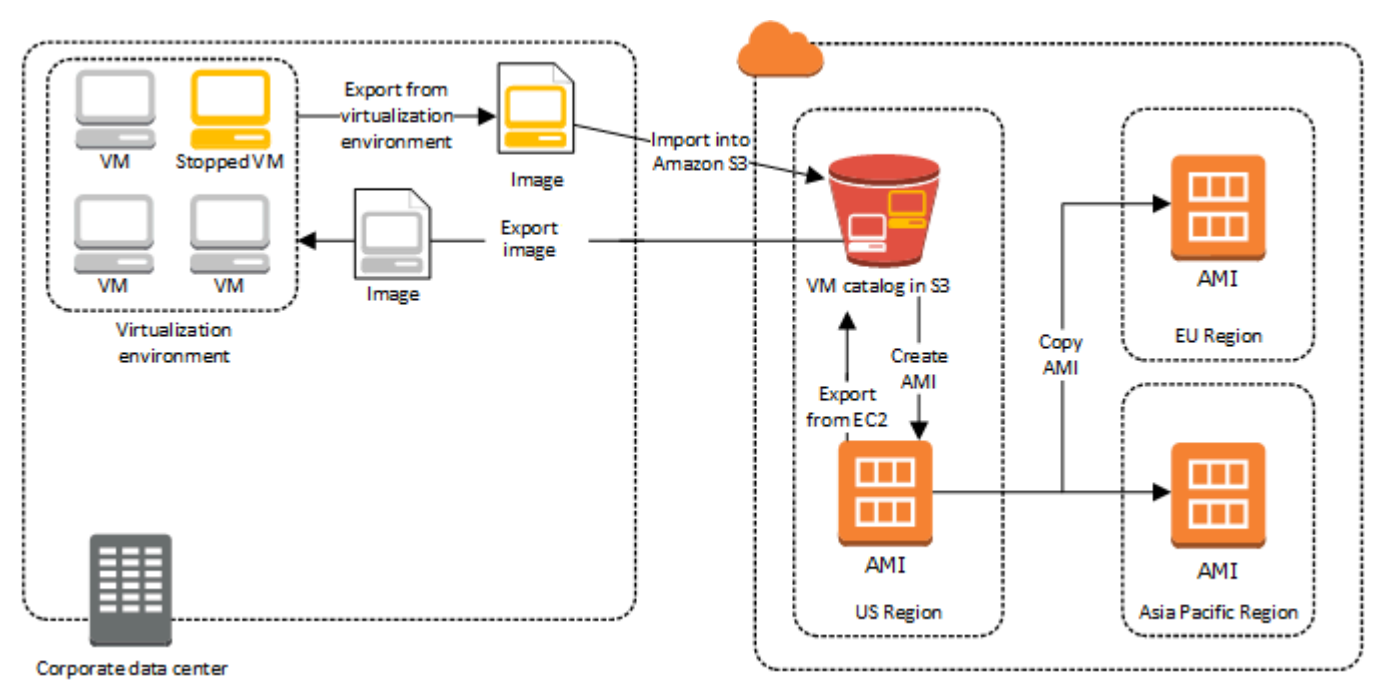

このプロセスに進む前に、「」を参照してください[VM Import/Export の要件。](#page-13-0)

## <span id="page-11-1"></span>インスタンスのインポートの概要

まず、仮想マシンをエクスポートする準備をしてから、サポートされている形式のいずれかを使用し てエクスポートする必要があります。次に、VM イメージを Amazon S3 にアップロードし、インス タンスのインポートタスクを開始する必要があります。インポートタスクが完了したら、停止したイ ンスタンスから AMI を作成できます。他のリージョンに AMI をコピーすると、それらのリージョン でインスタンスを起動できます。以前インポートしたインスタンスを仮想化環境にエクスポートする こともできます。

次の図は、仮想化環境から Amazon EC2 に VM を インスタンスとしてエクスポートするプロセスを 示しています。

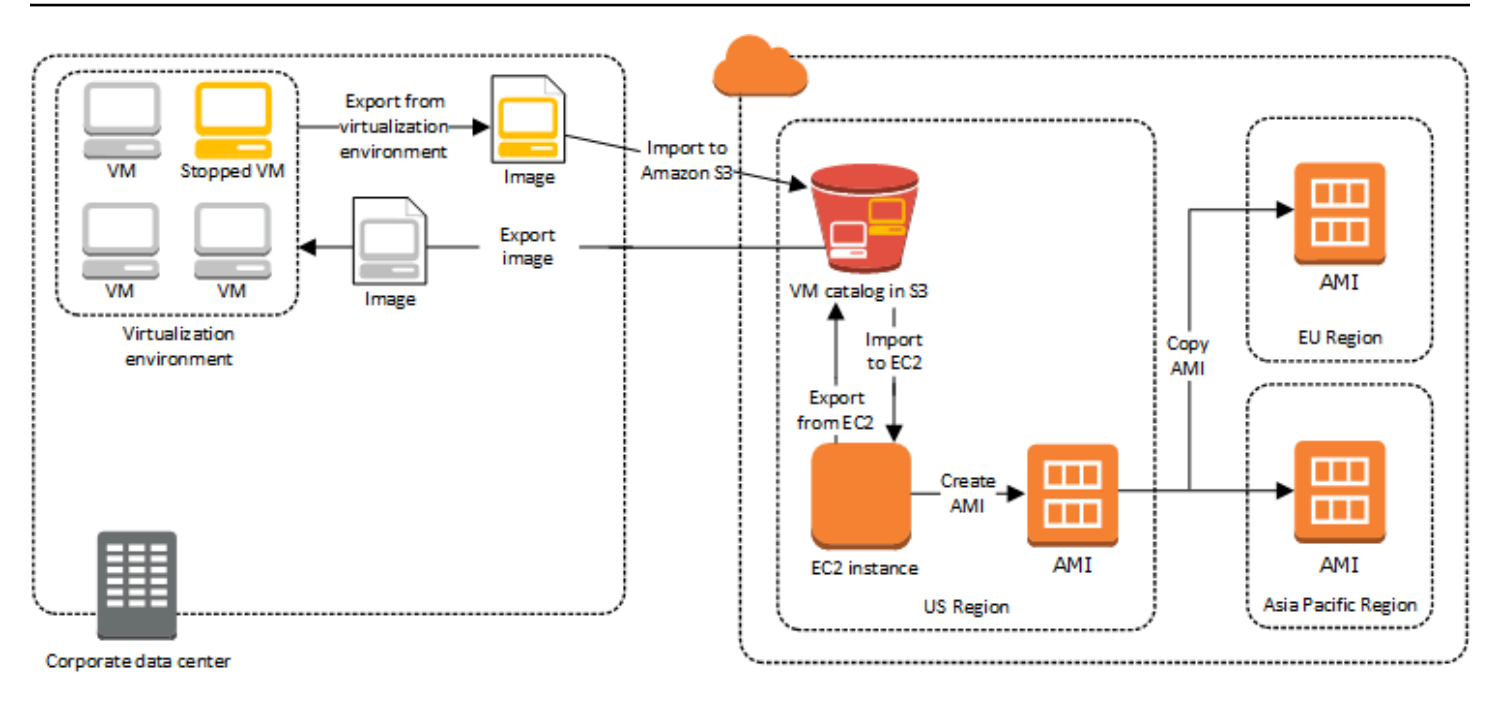

このプロセスに進む前に、「」を参照してください[VM Import/Export の要件。](#page-13-0)

## <span id="page-13-0"></span>VM Import/Export の要件

VM をインポートする前に、適切なアクセス許可を持つサービスアカウントを作成して、 AWS 環境 の準備などのタスクを実行する必要がある場合があります。また、ローカルにホストされた VM を にインポートすると にアクセスできるように準備する必要がある場合もあります AWS。これらの各 要件を確認して、リソースがインポートでサポートされていることを確認し、必要に応じてアクショ ンを実行します。

トピック

- [VM Import/Export でインポートするリソースの要件](#page-13-1)
- [VM Import/Export でインポートされるリソースの制限](#page-21-0)
- [仮想化環境VMsからエクスポートする設定](#page-24-0)
- [VM Import/Export に必要なアクセス許可](#page-27-0)

## <span id="page-13-1"></span>VM Import/Export でインポートするリソースの要件

開始する前に、VM Import/Export でサポートされているオペレーティングシステムとイメージ形式 を認識し、インポートするインスタンスおよびボリュームに関する制限事項を理解する必要がありま す。

トピック

- [VM Import/Export でサポートされているイメージ形式](#page-13-2)
- [VM Import/Export でサポートされているオペレーティングシステム](#page-14-0)
- [VM Import/Export でサポートされるブートモード](#page-20-0)
- [VM Import/Export でサポートされているボリュームタイプとファイルシステム](#page-20-1)

<span id="page-13-2"></span>VM Import/Export でサポートされているイメージ形式

VM Import/Export は、ディスクと の両方をインポートするために次のイメージ形式をサポートして いますVMs。

• 複数のハードディスクを使用したイメージのインポートをサポートする、オープン仮想アプライア ンス (OVA) イメージ形式。

- ストリーム最適化ESX仮想マシンディスク (VMDK) イメージ形式。 VMwareESXおよびVMware vSphere 仮想化製品と互換性があります。
- Microsoft Hyper-V、Microsoft Azure、および Citrix Xen 仮想化製品と互換性のある、固定および動 的仮想ハードディスク (VHD/VHDX) イメージ形式。
- ディスクと をインポートするための raw 形式VMs。

#### **A** Important

VMs physical-to-virtual (P2V) 変換の結果として作成された はサポートされていません。詳 細については、「[VM Import/Export でインポートされるリソースの制限」](#page-21-0)を参照してくださ い。

<span id="page-14-0"></span>VM Import/Export でサポートされているオペレーティングシステム

次のオペレーティングシステム (OS) は、Amazon にインポートおよびエクスポートできます EC2。VMs ARM64アーキテクチャの使用は現在サポートされていません。

Linux/UNIX

VM Import/Export では、次の Linux/Unix オペレーティングシステムがサポートされています。

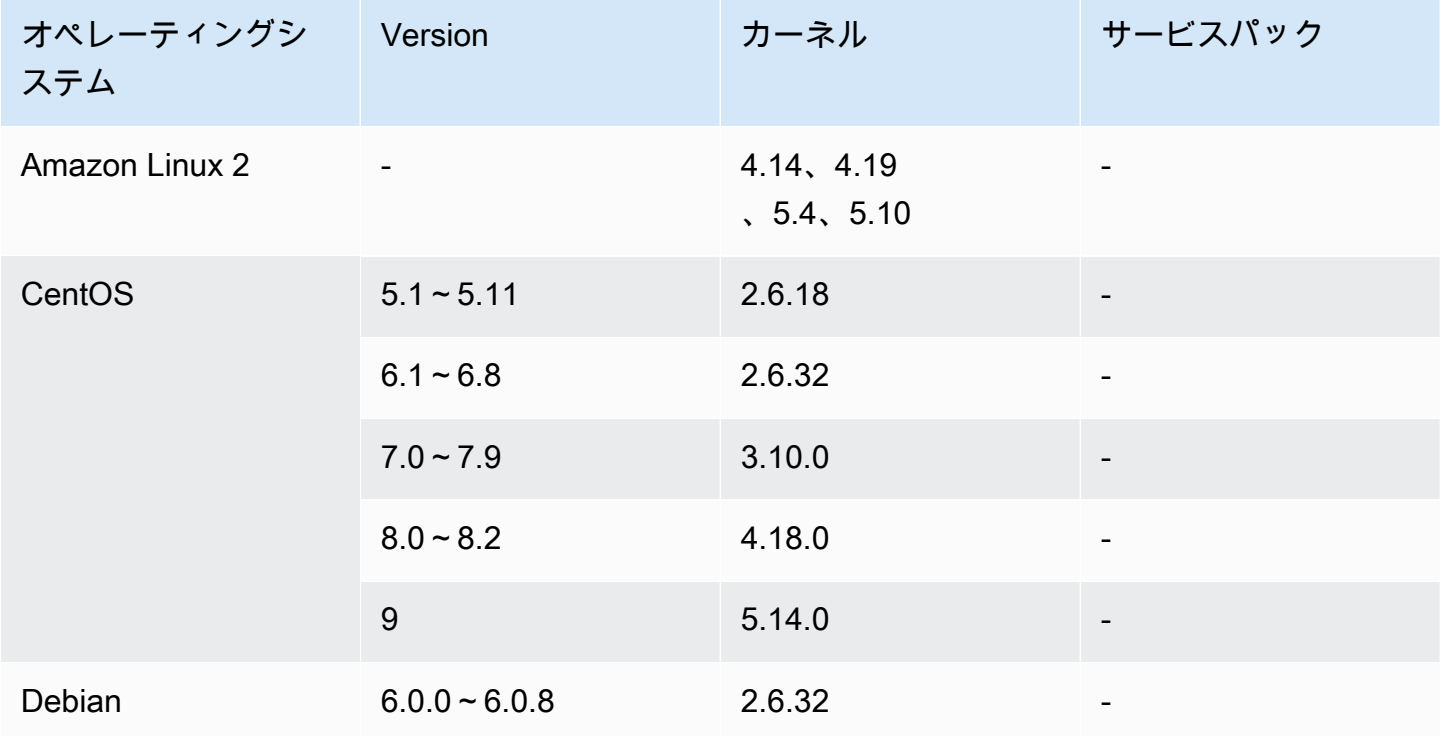

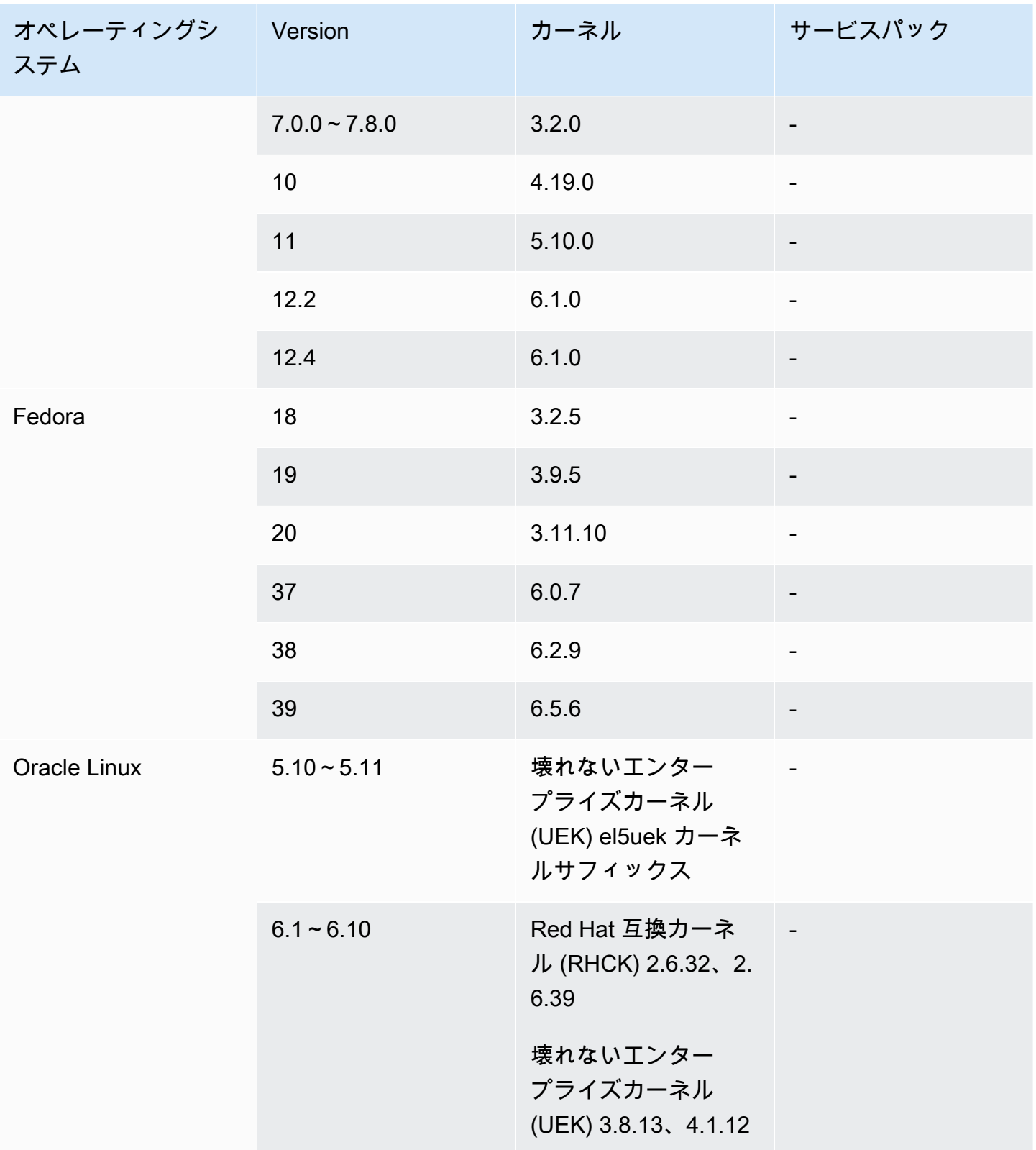

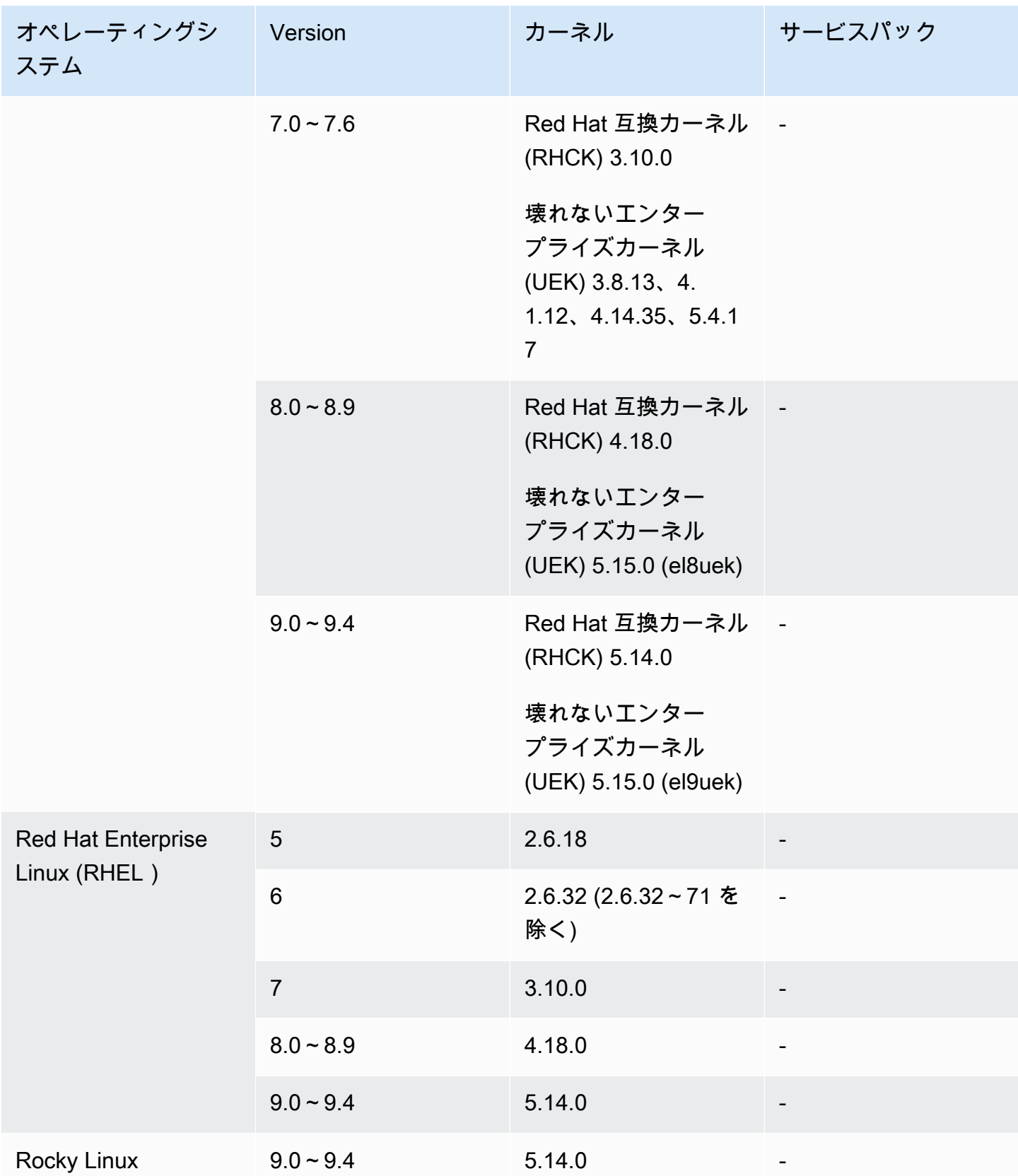

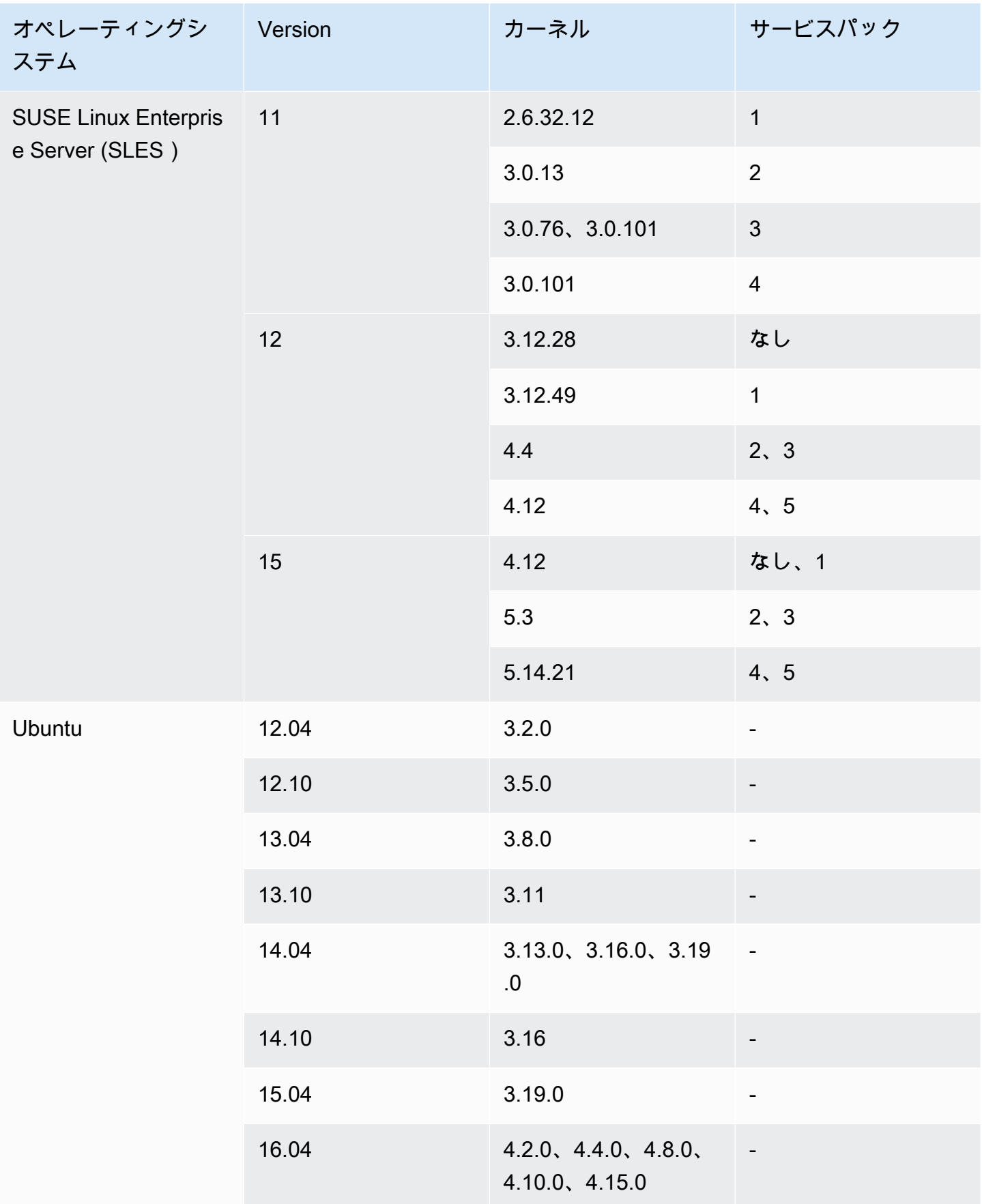

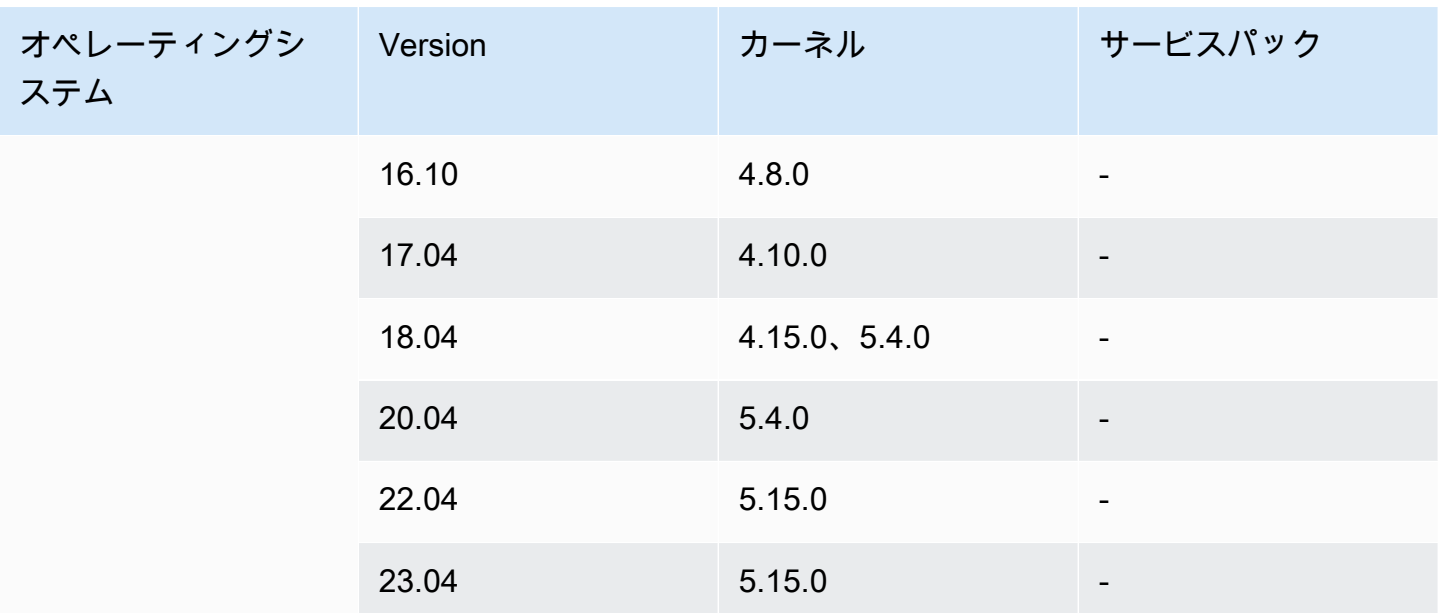

#### Windows

VM Import/Export では、次の Windows オペレーティングシステムがサポートされています。

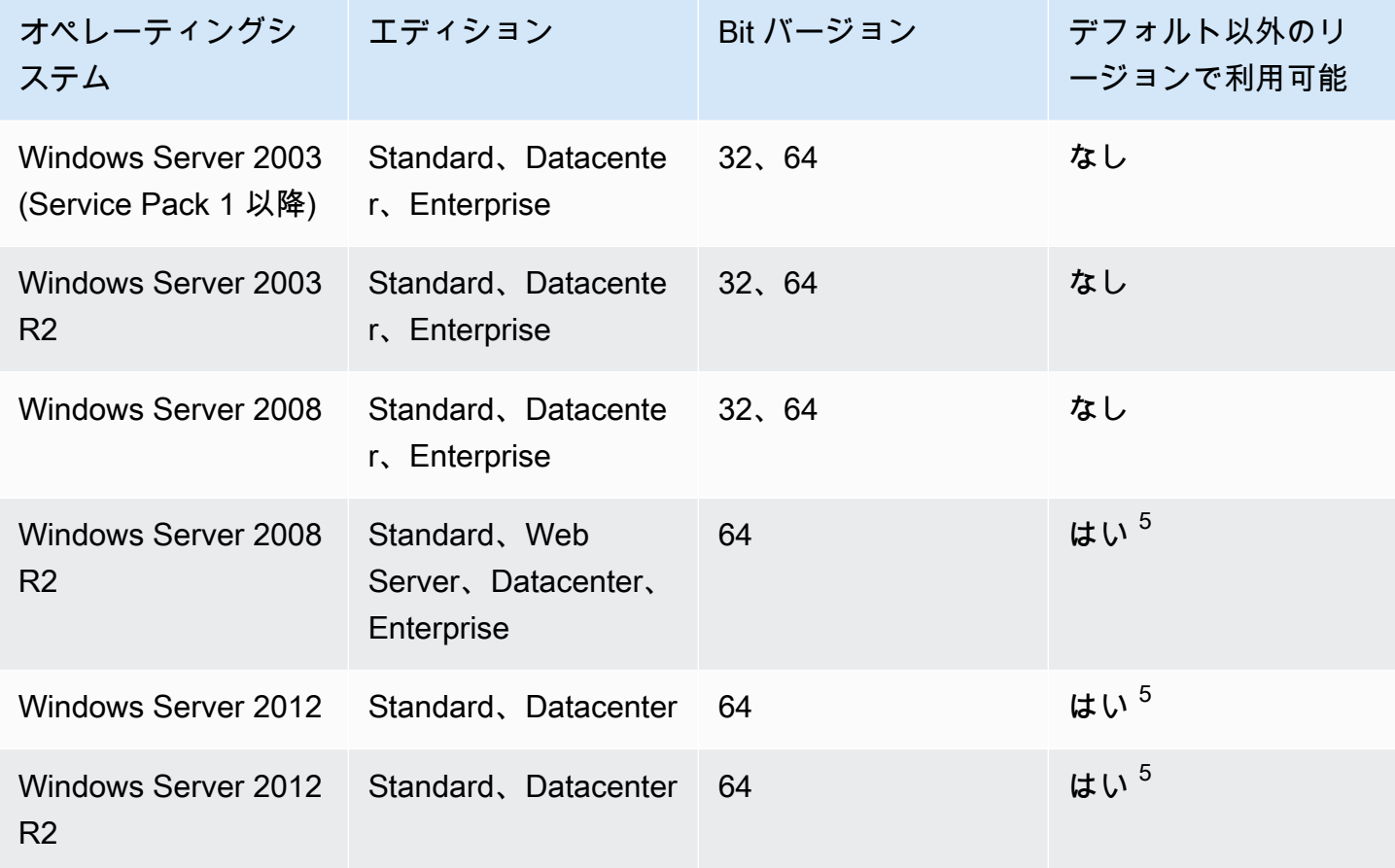

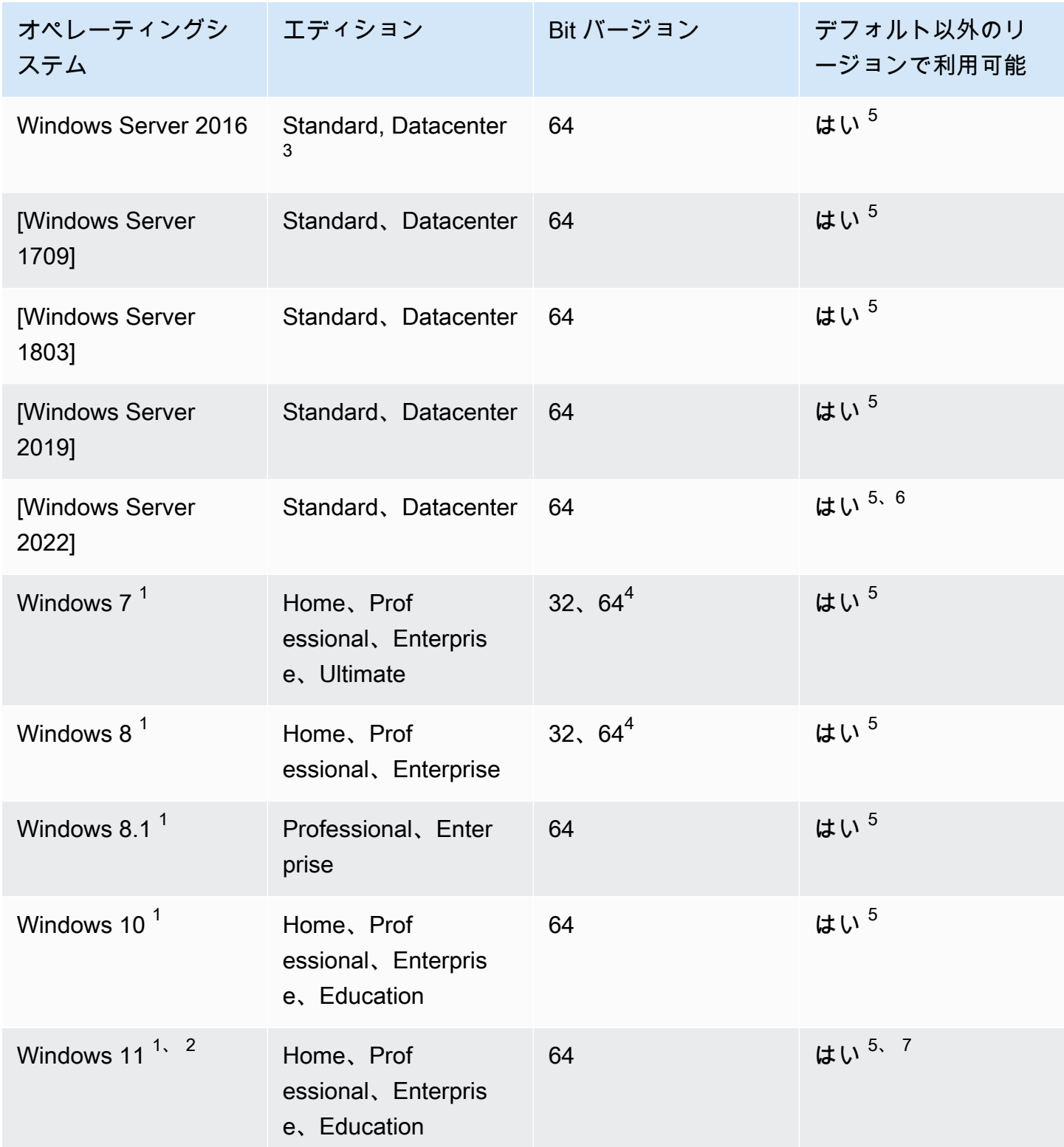

<sup>1</sup> オペレーティングシステムの言語はインポート時に、US English に設定されている必要がありま す。

 $^{\text{2}}$  Windows 11 では、統合拡張ファームウェアインターフェイス (UEFI) ブートモードが機能する必要 があります。VM のインポートを確実に成功させるように、オプションの --boot-mode パラメータ に、uefi を指定することをお勧めします。詳細については、[「VM Import/Export でサポートされる](#page-20-0) [ブートモード](#page-20-0)」を参照してください。

 $^3$  Nano Server のインストールはサポートされていません。

 $^4$  デフォルト以外の AWS リージョンでインスタンスを起動する場合は、64 ビットバージョンの OS のみがサポートされます。詳細については、「Amazon EC2ユーザーガイド[」の「利用可能なリー](https://docs.aws.amazon.com/AWSEC2/latest/UserGuide/using-regions-availability-zones.html#concepts-available-regions) [ジョン](https://docs.aws.amazon.com/AWSEC2/latest/UserGuide/using-regions-availability-zones.html#concepts-available-regions)」を参照してください。

5 そこでオペレーティングシステムを使用する前に、まずリージョンを有効にする必要があります。 詳細については、「 AWS Account Management リファレンスガイド[」の AWS リージョン 「アカウ](https://docs.aws.amazon.com/accounts/latest/reference/manage-acct-regions.html) [ントで使用できる の管理](https://docs.aws.amazon.com/accounts/latest/reference/manage-acct-regions.html)」を参照してください。

 $^6$  Windows Server 2022 は、中国 (北京) および中国 (寧夏) リージョンではサポートされていませ ん。

<sup>7</sup> Windows 11 は、アジアパシフィック (ハイデラバード)、アジアパシフィック (ジャカルタ)、 アジアパシフィック (メルボルン)、中国 (北京)、中国 (寧夏)、欧州 (スペイン)、欧州 (チュー リッヒ)、中東 (UAE) の各リージョンではサポートされていません。

### <span id="page-20-0"></span>VM Import/Export でサポートされるブートモード

コンピュータが起動して最初に実行されるソフトウェアが、プラットフォームの初期化を行い、その プラットフォーム固有の操作を実行するためのオペレーティングシステム用のインタフェースを提供 する必要があります。VM Import/Export は、統合拡張ファームウェアインターフェイス (UEFI) とレ ガシー の 2 つのブートモードのバリアントをサポートしていますBIOS。VM のインポート時に、オ プション --boot-mode パラメータを legacy-bios または uefi のどちらを指定するかを選択で きます。

[ブートモード](https://docs.aws.amazon.com/AWSEC2/latest/UserGuide/ami-boot.html)とUEFI変数の指定の詳細については、Amazon Elastic Compute Cloud ユーザーガイ ドの「ブートモード」セクションを参照してください。

## <span id="page-20-1"></span>VM Import/Export でサポートされているボリュームタイプとファイルシス テム

VM Import/Export は、次のファイルシステムで Windows と Linux VMsのインポートをサポートして います。

#### Linux/UNIX

MBR ext2、ext3、ext4、Btrfs、、JFSまたは XFS ファイルシステムを使用してフォーマットされた GUIDパーティションボリュームとパーティションテーブル (GPT) パーティションボリュームがサ ポートされています。

#### **A** Important

Btrfs サブボリュームはサポートされていません。

Windows

GUID NTFS ファイルシステムを使用してフォーマットされたパーティションテーブル (GPT) およ びマスターブートレコード (MBR) パーティションボリュームがサポートされています。ブートパ ラメータが指定されておらず、VM が両方のブートモードで互換性がある場合、GPTボリュームは MBRパーティション化されたボリュームに変換されます。

VM Import/Exportは、Windows VMと互換性のあるブートモードを自動的に検出します。Windows VM がシングルブートモードでのみ互換性がある場合は、特定の --boot-mode パラメータを指定す る必要はありません。

Windows VM が両方のブートモードと互換性があり、インポートされたディスクで次の基準を満た している場合、VM Import/Export はBIOSデフォルトでレガシーを選択します。この動作をオーバー ライドする uefi パラメータ --boot-mode を指定できます。

- ディスクは 2 TB 未満であること
- ディスクには 4 つ以上のプライマリパーティションが含まれていないこと
- このディスクは Windows ダイナミックディスクではないこと
- ファイル形式は です。 VHDX

## <span id="page-21-0"></span>VM Import/Export でインポートされるリソースの制限

VM を Amazon にインポートするときに適用される以下の制限を確認してくださいEC2。

トピック

• [リソースの一般的な制限](#page-22-0)

リソースのインポートに関する制限事項 17

- [Linux/Unix リソースの制限事項](#page-23-0)
- [Windows リソースの制限事項](#page-23-1)

### <span id="page-22-0"></span>リソースの一般的な制限

インポートできるオペレーティングシステムには、次の制限が適用されます。

- VMs physical-to-virtual (P2V) 変換の結果として作成された はサポートされていません。P2V 変 換は、物理マシンで Linux または Windows インストールプロセスを実行し、その Linux または Windows インストールのコピーを VM にインポートすることでディスクイメージを作成するとき に行われます。
- デュアルブート設定VMsを使用したインポートはサポートされていません。
- 暗号化されたボリュームVMsを使用したインポートはサポートされていません。
- VM Import/Export はVMs、Raw Device Mapping () を使用する をサポートしていません RDM。VMDK ディスクイメージのみがサポートされています。
- VM Import/Export は差VMwareSEsparse分ファイル形式をサポートしていません。
- EBS スナップショットの指定時に import-image コマンドUEFIを使用して と互換性のある VM をインポートする場合は、 platformパラメータの値を指定する必要があります。詳細について は、「Amazon EC2APIリファレンス」の[「 import-snapshot](https://docs.aws.amazon.com/AWSEC2/latest/APIReference/API_ImportImage.html)」を参照してください。
- ルートパーティションが と同じ仮想ハードドライブにない場合、インポートされた VM の起動に 失敗することがありますMBR。
- VM インポートタスクは、21 個を超えるボリュームVMsがアタッチされている に対して失敗しま す。を使用して、追加のディスクを個別にインポートできますImportSnapshotAPI。
- VM Import/Export は、サブネットの自動割り当てパブリック IP 設定に関係なく、プライベート IPv4アドレスのみをインスタンスに割り当てます。パブリックIPv4アドレスを使用するには、ア カウントに Elastic IP アドレスを割り当て、インスタンスに関連付けることができます。IPv6 ア ドレスを追加することもできます。詳細については、「Amazon Virtual Private Cloud ユーザーガ イド[」の「 VPCsおよび サブネットの IP アドレス指定](https://docs.aws.amazon.com/vpc/latest/userguide/vpc-ip-addressing.html)」を参照してください。 Amazon Virtual Private Cloud
- 現在、複数のネットワークインターフェイスはサポートされていません。インポート後、VM に は、 を使用してアドレスDHCPを割り当てる単一の仮想ネットワークインターフェイスがありま す。
- ディスクイメージは 16 TiB 未満にする必要があります。8 TiB を超えるディスクイメージの場合 は、[マニフェストファイル](https://docs.aws.amazon.com/AWSEC2/latest/APIReference/manifest.html)を使用する必要があります。
- ImportInstance オペレーションを使用して、サポートされている最大サイズまでのディスク VMsでインポートできます。
- ImportImage オペレーションを使用して、サイズが 8 TiB 未満のVMsディスクでインポートで きます。

<span id="page-23-0"></span>Linux/Unix リソースの制限事項

インポートできる Linux オペレーティングシステムには、次の制限が適用されます。

- インポートされた Linux VMsでは、64 ビットイメージを使用する必要があります。32 ビット Linux イメージの移行はサポートされていません。
- インポートされた Linux VMsでは、最良の結果を得るためにデフォルトのカーネルを使用する必要 があります。VMs カスタム Linux カーネルを使用する は、正常に移行されない場合があります。
- Linux をインポートVMs用に準備するときは、ドライバーやその他のソフトウェアをインストール するための十分なディスク容量がルートボリュームにあることを確認してください。
- Linux VM が正常にインポートされ、Nitro System EC2を使用して Amazon で実行されるようにす るには、仮想化環境から VM を AWS NVMeエクスポートする前に、 および AWS Elastic Network Adapter (ENA) ドライバーをインストールします。 [AWS詳](https://aws.amazon.com/ec2/nitro/)細については、[NVMe「Amazon ユー](https://docs.aws.amazon.com/AWSEC2/latest/UserGuide/nvme-ebs-volumes.html) [ザーガイド」の「Amazon EBSおよび Linux インスタンスで](https://docs.aws.amazon.com/AWSEC2/latest/UserGuide/nvme-ebs-volumes.html)の 」および[「Linux インスタンスでの](https://docs.aws.amazon.com/AWSEC2/latest/UserGuide/enhanced-networking-ena.html)  [Elastic Network Adapter \(ENA\) による拡張ネットワーキングの有効化](https://docs.aws.amazon.com/AWSEC2/latest/UserGuide/enhanced-networking-ena.html)EC2」を参照してください。
- と互換性のある Linux VM をインポートする場合はUEFI、EFIシステムパーティション BOOTX64EFIにフォールバックEFIバイナリ が必要です。
- 仮想マシンのインポートでは、予測可能なネットワークインターフェイス名はサポートされていま せん。

<span id="page-23-1"></span>Windows リソースの制限事項

インポートできる Windows オペレーティングシステムには、次の制限が適用されます。

• Windows VMsのインポートを準備するときは、ドライバーやその他のソフトウェアをインストー ルするための十分なディスク容量がルートボリュームにあることを確認してください。Microsoft Windows の場合VMs、固定ページファイルサイズを設定し、ルートボリュームで少なくとも 6 GiB の空き領域があることを確認します。Windows が「すべてのドライブのページングファイル のサイズを自動的に管理する」設定を使用するように設定されている場合、インスタンスの C ド ライブに 16 GB の pagefile.sys ファイルが作成される場合があります。

- と互換性のある Windows VM をインポートする場合UEFI、イメージ形式MBRが VHDX、非圧縮サ イズが 2 TiB 以下、プライマリパーティションが 3 つ以下、ボリュームが動的ディスクでない場 合、GPTブートボリュームは に変換されます。
- Windows Server 2012 R2 VM をインポートする場合、VM Import/Export は単一ルート I/O 仮想化 (SR-IOV) ドライバーをインストールします。これらのドライバは、より優れたパフォーマンス (パ ケット毎秒)、レイテンシーとストレスの低減を可能にする拡張ネットワーキングを使用しない場 合は不要です。
- VM Import/Export は、緊急管理サービス () をサポートしていませんEMS。ソース Windows VM で EMSが有効になっている場合、インポートされたイメージでは無効になります。
- UTF-16 (または 以外ASCII) 文字を使用する Windows 言語パックは、インポートではサポートさ れていません。Windows をインポートするときは、英語の言語パックを使用することをお勧めし ますVMs。
- VMs Hyper-V サーバーロールがインストールされている Windows Server はサポートされていま せん。

## <span id="page-24-0"></span>仮想化環境VMsからエクスポートする設定

VM を Amazon にインポートする前にEC2、仮想化環境からエクスポートする必要があります。次の ガイドラインを使用して、VMをエクスポートする前に VM を設定してください。

トピック

- [一般的な設定](#page-24-1)
- [Linux/Unix の設定](#page-25-0)
- [Windows の設定](#page-25-1)

#### <span id="page-24-1"></span>一般的な設定

仮想化環境からエクスポートする前に、VM で次の設定を行う必要があります。また、ご使用のオペ レーティングシステム固有のセクションで、必要なその他の設定も確認してください。

- VM のウイルス対策ソフトウェアまたは侵入検出ソフトウェアを無効にします。インポートプロセ スが完了したら、これらのサービスを再度有効にすることができます。
- VMware VM からVMwareツールをアンインストールします。
- CD ドライブ (仮想ドライブまたは物理ドライブ) ROMをすべて切断します。

• ソース VM には、機能するDHCPクライアントサービスが必要です。サービスを開始できることお よび管理者により無効にされていないことを確認します。現在ソース VM に割り当てられたすべ ての静的 IP アドレスはインポート時に削除されます。インポートしたインスタンスが Amazon で 起動されるとVPC、サブネットのアドレス範囲からプライマリプライベート IP IPv4 アドレスを受 け取ります。インスタンスの起動時にプライマリプライベート IP アドレスを指定しない場合、サ ブネットIPv4の範囲内で使用可能な IP アドレスが選択されます。詳細については、[VPC「」およ](https://docs.aws.amazon.com/vpc/latest/userguide/VPC_Subnets.html#VPC_Sizing) [び「サブネットのサイズ設定](https://docs.aws.amazon.com/vpc/latest/userguide/VPC_Subnets.html#VPC_Sizing)」を参照してください。

### <span id="page-25-0"></span>Linux/Unix の設定

仮想化環境からエクスポートする前に、Linux VM で次の設定を行う必要があります。このセクショ ンは、[一般的な設定](#page-24-1) をすでに確認済みであることを前提としています。

- リモートアクセスのために Secure Shell (SSH) を有効にします。
- ホストファイアウォール (Linux などiptables) で へのアクセスが許可されていることを確認します SSH。そうしないと、インポートした後にインスタンスにアクセスできなくなります。
- インポート後にパブリックキーベースを使用してインスタンスにアクセスするSSHように非ルー トユーザーを設定していることを確認します。パスワードベースのログインSSHとルートログイ ンの両方を使用できますがSSH、推奨されません。パブリックキーおよび非ルートユーザーの使 用は、安全性を向上させるため、お勧めします。VM Import では、インポートプロセスの一環とし て ec2-user アカウントを設定しません。
- Linux VM がブートローダーとして GRUB (GRUB レガシー) または GRUB 2 を使用していること を確認します。
- Linux VM がルートファイルシステムとして、、EXT2、、BtrfsEXT3EXT4、JFS、または のいず れかを使用していることを確認しますXFS。
- Linux VM が予測可能なネットワークインターフェースデバイス名を使用していないことを確認し ます。
- 仮想化環境から VM をエクスポートする前に VM をシャットダウンします。

### <span id="page-25-1"></span>Windows の設定

仮想化環境からエクスポートする前に、Windows VM で次の設定を行う必要があります。このセク ションは、[一般的な設定](#page-24-1) をすでに確認済みであることを前提としています。

• リモートアクセスのためにリモートデスクトップ (RDP) を有効にします。

- ホストファイアウォール (Windows ファイアウォールなど) が設定されている場合は、 へのアクセ スを許可していることを確認してくださいRDP。そうしないと、インポートした後にインスタン スにアクセスできなくなります。
- 管理者アカウントおよび他のすべてのユーザーアカウントが安全なパスワードを使用していること を確認します。すべてのアカウントにパスワードが必要です。パスワードがないとインポートプロ セスは失敗します。
- をインストールします。NET VM のフレームワーク 4.5 以降。必要に応じて VM に .NET フレーム ワークをインストールします。
- Windows VM の自動ログオンを無効にします。
- [コントロールパネル] > [システムとセキュリティ] > [Windows Update] の順に開きます。左側の ペインで、[設定の変更] を選択します。目的の設定を選択します。更新のダウンロード を選択し ても、更新をインストールするかどうか (デフォルト値) を選択すると、インスタンス上のCPUリ ソースの 50%~99% が一時的に消費される可能性があることに注意してください。更新プログラ ムのチェックは通常、インスタンスが開始して数分後に実行されます。保留中の Microsoft 更新プ ログラムがなく、再起動時にソフトウェアをインストールするようにコンピュータが設定されてい ないことを確認します。
- 必要に応じて、次の修正プログラムを適用します。
	- [Windows で RealTimeIsUniversal レジストリエントリが有効になっている場合、システム時刻](https://support.microsoft.com/en-us/topic/you-cannot-change-system-time-if-realtimeisuniversal-registry-entry-is-enabled-in-windows-78cf9fbe-eeca-4b06-a67a-2dacdf5189f9) [を変更することはできません](https://support.microsoft.com/en-us/topic/you-cannot-change-system-time-if-realtimeisuniversal-registry-entry-is-enabled-in-windows-78cf9fbe-eeca-4b06-a67a-2dacdf5189f9)
	- [Windows Server 2008、Windows 7、または Windows Server 2008 R2 でのDST切り替え時の](https://support.microsoft.com/en-us/topic/high-cpu-usage-during-dst-changeover-in-windows-server-2008-windows-7-or-windows-server-2008-r2-5c8a8dee-3510-cf7b-8296-05c13fd23bed) [CPU使用率が高い](https://support.microsoft.com/en-us/topic/high-cpu-usage-during-dst-changeover-in-windows-server-2008-windows-7-or-windows-server-2008-r2-5c8a8dee-3510-cf7b-8296-05c13fd23bed)
- RealTimeIsUniversal レジストリキーを設定します。詳細については、[「Amazon ユーザーガイ](https://docs.aws.amazon.com/AWSEC2/latest/UserGuide/set-time.html) [ド」の「Amazon EC2インスタンスの時間を設定する」](https://docs.aws.amazon.com/AWSEC2/latest/UserGuide/set-time.html)を参照してください。 EC2
- Windows Server VM イメージでシステムの準備 (Sysprep) を実行します。
	- VM をインポートする前に Sysprep を実行すると、インポートプロセスによって、エンドユー ザーライセンス契約 (unattend.xml) を自動的に承諾し、ロケールを EN-US に設定する応答 ファイル (EULA) が VM に追加されます。
	- VM をインポートした後に Sysprep を実行する場合は、 EC2Launch (Windows Server 2016 以 降) または EC2Config (Windows Server 2012 R2 経由) を使用して Sysprep を実行することをお 勧めします。

デフォルト以外の独自の応答ファイル (**unattend.xml**) を含めるには

1. 以下のサンプルファイルをコピーし、オペレーティングシステムのアーキテクチャに応じて processorArchitectureパラメータを x86 または amd64 に設定します。

```
<?xml version='1.0' encoding='UTF-8'?>
<unattend xmlns:wcm='https://schemas.microsoft.com/WMIConfig/2002/State' 
  xmlns='urn:schemas-microsoft-com:unattend'> 
 <settings pass='oobeSystem'> 
   <component versionScope='nonSxS' processorArchitecture='x86 or amd64' 
  name='Microsoft-Windows-International-Core' publicKeyToken='31bf3856ad364e35' 
 language='neutral'> 
    <InputLocale>en-US</InputLocale> 
    <SystemLocale>en-US</SystemLocale> 
    <UILanguage>en-US</UILanguage> 
    <UserLocale>en-US</UserLocale> 
   </component> 
   <component versionScope='nonSxS' processorArchitecture='x86 or amd64' 
  name='Microsoft-Windows-Shell-Setup' publicKeyToken='31bf3856ad364e35' 
  language='neutral'> 
   < 00BE> <HideEULAPage>true</HideEULAPage> 
     <SkipMachineOOBE>true</SkipMachineOOBE> 
     <SkipUserOOBE>true</SkipUserOOBE> 
   </00BE> </component> 
 </settings>
</unattend>
```
- 2. ファイルを unattend.xml という名前で C:\Windows\Panther ディレクトリに保存しま す。
- 3. /oobe および /generalize オプションを指定して Sysprep を実行します。これらのオプション を指定した場合は、Windows のインストールから一意のシステム情報がすべて除去され、管 理者パスワードをリセットするように求められます。
- 4. VM をシャットダウンし、仮想化環境から VM をエクスポートします。

## <span id="page-27-0"></span>VM Import/Export に必要なアクセス許可

VM Import/Export には、ユーザ、グループ、ロールに特定のアクセス許可が必要です。さらに、 ユーザーに代わって特定のオペレーションを実行するサービスロールが必要です。

#### トピック

- [必要なアクセス許可](#page-28-0)
- [必要なサービスロール](#page-29-0)

## <span id="page-28-0"></span>必要なアクセス許可

ユーザー、グループ、ロールが VM Import/Export を使用するには、IAMポリシーに次のアクセス許 可が必要です。

#### **a** Note

一部のアクションでは、Amazon Simple Storage Service (Amazon S3) バケットを使 用する必要があります。このポリシー例では、S3 バケットを作成するアクセス許可は 付与されません。使用するユーザーまたはロールは、既存のバケットを指定するか、 s3:CreateBucketアクションを使用して新しいバケットを作成するアクセス許可を持って いる必要があります。

```
{ 
   "Version": "2012-10-17", 
   "Statement": [ 
     { 
       "Effect": "Allow", 
       "Action": [ 
          "s3:GetBucketLocation", 
          "s3:GetObject", 
          "s3:PutObject" 
       ], 
       "Resource": ["arn:aws:s3:::amzn-s3-demo-bucket","arn:aws:s3:::amzn-s3-demo-
bucket/*"] 
     }, 
    \{ "Effect": "Allow", 
       "Action": [ 
          "ec2:CancelConversionTask", 
          "ec2:CancelExportTask", 
          "ec2:CreateImage", 
          "ec2:CreateInstanceExportTask", 
          "ec2:CreateTags", 
          "ec2:DescribeConversionTasks", 
          "ec2:DescribeExportTasks", 
          "ec2:DescribeExportImageTasks", 
          "ec2:DescribeImages", 
          "ec2:DescribeInstanceStatus", 
          "ec2:DescribeInstances",
```
 "ec2:DescribeSnapshots", "ec2:DescribeTags", "ec2:ExportImage", "ec2:ImportInstance", "ec2:ImportVolume", "ec2:StartInstances", "ec2:StopInstances", "ec2:TerminateInstances", "ec2:ImportImage", "ec2:ImportSnapshot", "ec2:DescribeImportImageTasks", "ec2:DescribeImportSnapshotTasks", "ec2:CancelImportTask" ], "Resource": "\*" } ] }

## <span id="page-29-0"></span>必要なサービスロール

VM Import/Export には、ユーザーに代わって特定のオペレーションを実行するロールが必要 です。VM Import/Export がロールを引き受けることを許可する信頼関係ポリシードキュメン トvmimportで という名前のサービスロールを作成し、 IAMポリシーをロールにアタッチする必要 があります。詳細については、「 IAMユーザーガイド[IAM」の「ロール」](https://docs.aws.amazon.com/IAM/latest/UserGuide/roles-toplevel.html)を参照してください。

前提条件

VM Import/Export を使用する予定のリージョンで AWS Security Token Service (AWS STS) を有効 にする必要があります。詳細については、[「 AWS リージョン AWS STS での のアクティブ化と非](https://docs.aws.amazon.com/IAM/latest/UserGuide/id_credentials_temp_enable-regions.html#sts-regions-activate-deactivate) [アクティブ化](https://docs.aws.amazon.com/IAM/latest/UserGuide/id_credentials_temp_enable-regions.html#sts-regions-activate-deactivate)」を参照してください。

サービスロールを作成するには

1. コンピュータに trust-policy.json という名前のファイルを作成します。次のポリシーを ファイルに追加します。

```
{ 
    "Version": "2012-10-17", 
    "Statement": [ 
       \{ "Effect": "Allow",
```

```
 "Principal": { "Service": "vmie.amazonaws.com" }, 
           "Action": "sts:AssumeRole", 
           "Condition": { 
              "StringEquals":{ 
                 "sts:Externalid": "vmimport" 
 } 
          } 
       } 
   \mathbf{I}}
```
2. [create-role](https://docs.aws.amazon.com/cli/latest/reference/iam/create-role.html) コマンドを使用して、vmimport という名前のロールを作成し、そのロールに VM Import/Export のアクセス許可を付与します。前の手順で作成した trust-policy.json ファ イルの場所への絶対パスを指定し、次の例に示すように file:// プレフィックスを含めるよう にしてください。

aws iam create-role --role-name vmimport --assume-role-policy-document "file://*C: \import\trust-policy.json*"

3. 次のポリシーrole-policy.jsonで という名前のファイルを作成します。ここで、*amzn-s3 demo-disk-image-file-bucket* はディスクイメージのバケットであり、*amzn-s3-demoexport-bucket* はエクスポートされたイメージのバケットです。

```
{ 
    "Version":"2012-10-17", 
    "Statement":[ 
        { 
           "Effect": "Allow", 
           "Action": [ 
               "s3:GetBucketLocation", 
               "s3:GetObject", 
               "s3:ListBucket" 
           ], 
           "Resource": [ 
               "arn:aws:s3:::amzn-s3-demo-disk-image-file-bucket", 
               "arn:aws:s3:::amzn-s3-demo-disk-image-file-bucket/*" 
          \mathbf{I} }, 
       \{ "Effect": "Allow", 
           "Action": [ 
               "s3:GetBucketLocation",
```
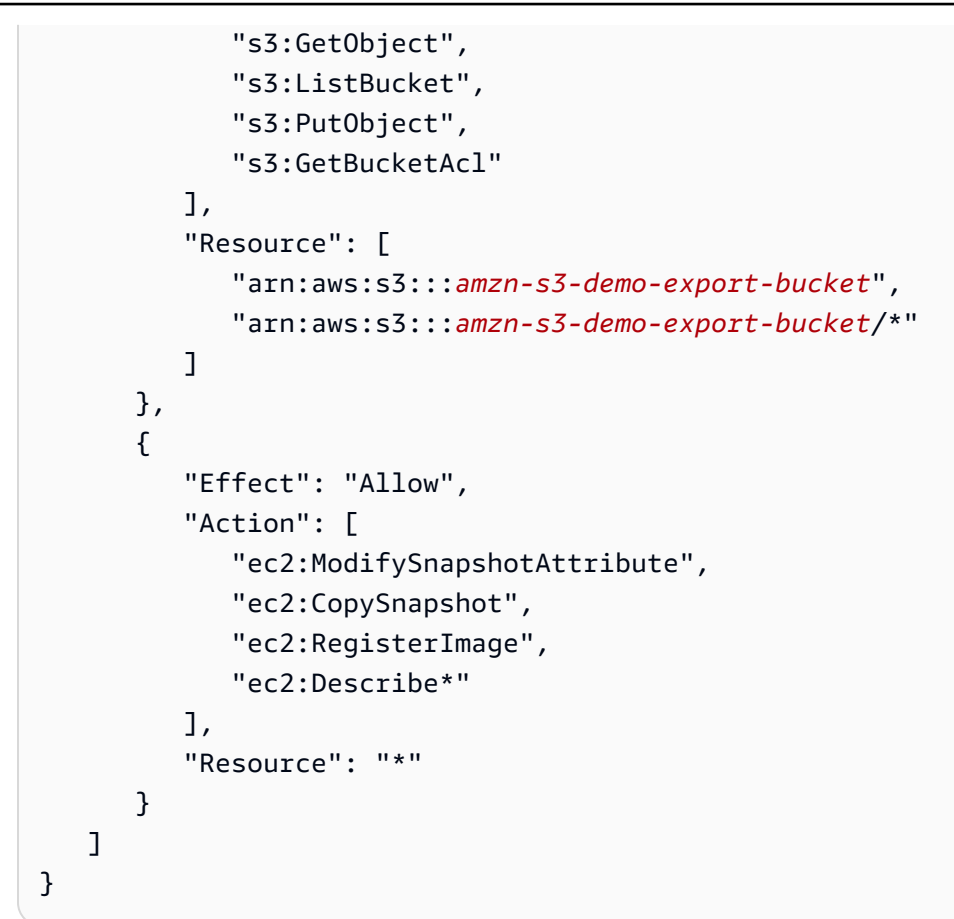

4. (オプション) から AWS KMS キーを使用して暗号化されたリソースをインポートするには AWS Key Management Service、次のアクセス許可を role-policy.json ファイルに追加し ます。

```
{ 
   "Effect": "Allow", 
   "Action": [ 
     "kms:CreateGrant", 
     "kms:Decrypt", 
     "kms:DescribeKey", 
     "kms:Encrypt", 
     "kms:GenerateDataKey*", 
     "kms:ReEncrypt*" 
   ], 
   "Resource": "*"
}
```
Amazon が提供するデフォルト以外のKMSキーを使用する場合はEBS、デフォルトで Amazon EBS暗号化を有効にするか、インポートオペレーションで暗号化を有効にする場合、VM Import/ Export にKMSキーへのアクセス許可を付与する必要があります。KMS キーの Amazon リソース ネーム (ARN) を \* の代わりにリソースとして指定できます。

5. (オプション) ライセンス設定を にアタッチするにはAMI、次の License Manager アクセス許可 を role-policy.json ファイルに追加します。

```
{ 
   "Effect": "Allow", 
   "Action": [ 
     "license-manager:GetLicenseConfiguration", 
     "license-manager:UpdateLicenseSpecificationsForResource", 
     "license-manager:ListLicenseSpecificationsForResource" 
   ], 
   "Resource": "*"
}
```
6. 次の [put-role-policy](https://docs.aws.amazon.com/cli/latest/reference/iam/put-role-policy.html) コマンドを使用して、 上記で作成したロールに、ポリシーをアタッチしま す。role-policy.json ファイルの場所の完全パスを指定してください。

```
aws iam put-role-policy --role-name vmimport --policy-name vmimport --policy-
document "file://C:\import\role-policy.json"
```
7. 追加のセキュリティコントロールに対して、この新しく作成したロールの信頼ポリシーに aws:SourceAccount や aws:SourceArn のようなコンテキストキーを追加できます。VM Import/Export は、次の例に示すように、SourceAccount および SourceArn キーを公開し て、このロールを継承します。

```
{ 
     "Version": "2012-10-17", 
     "Statement": [ 
         \{ "Effect": "Allow", 
              "Principal": { 
                   "Service": "vmie.amazonaws.com" 
              }, 
              "Action": "sts:AssumeRole", 
              "Condition": { 
                   "StringEquals": { 
                        "sts:Externalid": "vmimport", 
                       "aws:SourceAccount": "111122223333" 
                   }, 
                   "ArnLike": {
```
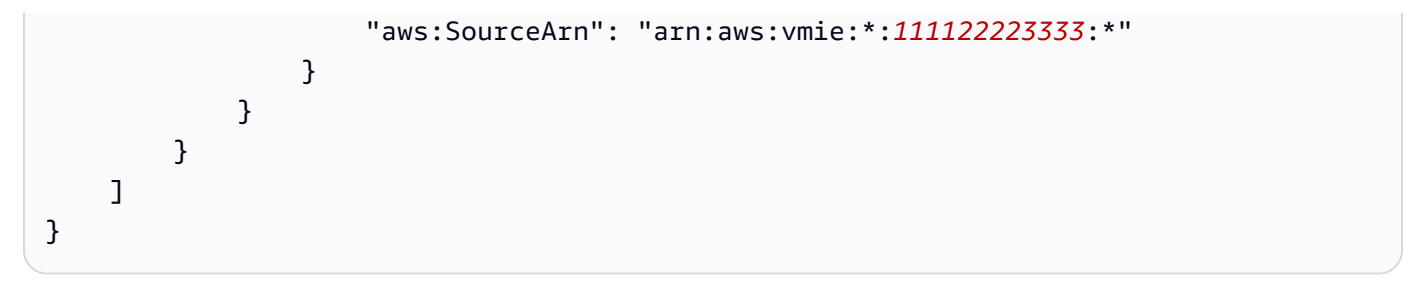

## <span id="page-34-0"></span>インポートした のライセンス VMs

新しい VM Import タスクを作成する場合は、オペレーティングシステムのライセンスタイプを指定 する方法に、2 つのオプションがあります。--license-type または --usage-operation パラ メータのいずれかの値を指定できます。両方のパラメータに値を指定すると、エラーが返されます。 を使用して--usage-operation、オペレーティングシステムとSQLサーバーライセンスをブレン ドできます。

**A** Important

AWS VM Import/Export では、新しい VM Import タスクを作成するときに、 --licensetype または --usage-operationパラメータの値を指定することを強くお勧めします。 これにより、オペレーティングシステムへの適切なライセンス付与と請求の最適化が確実に なります。VM と互換性のないライセンスタイプを選択すると、VM Import タスクはエラー メッセージを表示して失敗します。詳細については、「[インポートのライセンスオプション](#page-36-0) [を指定する](#page-36-0)」を参照してください。

トピック

- [ライセンスに関する考慮事項](#page-34-1)
- [インポートのライセンスオプションを指定する](#page-36-0)

## <span id="page-34-1"></span>ライセンスに関する考慮事項

インポートするオペレーティングシステムに適した以下のライセンス上の考慮事項を確認することを お勧めします。

トピック

- [Linux/Unix のライセンスに関する考慮事項](#page-34-2)
- [Windows のライセンスに関する考慮事項](#page-35-0)

#### <span id="page-34-2"></span>Linux/Unix のライセンスに関する考慮事項

Linux オペレーティングシステムでは、VM インポートタスクの BYOL ライセンスタイプのみがサ ポートされます。

移行された Red Hat Enterprise Linux (RHEL) VMsでは、Cloud Access (BYOS) ライセンスを使用す る必要があります。詳細については、Red Hat ウェブサイトの[「Red Hat Cloud Access」](https://www.redhat.com/en/technologies/cloud-computing/cloud-access)を参照して ください。

移行された SUSE Linux Enterprise Server VMsは、SUSEパブリッククラウドプログラム (BYOS) ラ イセンスを使用する必要があります。詳細については、[SUSE「パブリッククラウドプログラム —](https://www.suse.com/media/flyer/suse_subscription_portability_in_the_public_cloud_flyer.pdf)  [独自のサブスクリプションの提供](https://www.suse.com/media/flyer/suse_subscription_portability_in_the_public_cloud_flyer.pdf)」を参照してください。

#### <span id="page-35-0"></span>Windows のライセンスに関する考慮事項

Windows Server オペレーティングシステムは、BYOL または AWS のいずれかのライセンスタイプを サポートします。Windows クライアントオペレーティングシステム (Windows 10 など) はBYOLライ センスのみをサポートします。

デフォルトでは、VM に Windows Server OS がある場合、VM インポートタスクを作成するときに AWS ライセンスが使用されます。それ以外の場合は、BYOLライセンスが使用されます。

MSDN または [Windows Software Assurance Per User](https://download.microsoft.com/download/5/c/7/5c727885-ec15-4920-818b-4d140ec6c38a/Windows_SA_per_User_at_a_Glance.pdf) を通じて BYOL Microsoft ライセンスを使用す る場合、次のルールが適用されます。

- 以下の条件を満たす場合、BYOLインスタンスの料金は一般的な Amazon EC2 Linux インスタンス の料金になります。
	- Dedicated Host で実行する ([Dedicated Host\)](https://docs.aws.amazon.com/AWSEC2/latest/UserGuide/dedicated-hosts-overview.html)。
	- AWS VM Import/Export を使用してユーザーが提供するソフトウェアバイナリVMsから起動しま す。この起動には、 AWS VM Import/Export の現在の条件と機能が適用されます。
	- インスタンスをBYOLインスタンスとして指定します。
	- 指定された 内でインスタンスを実行し AWS リージョン、 がBYOLモデル AWS を提供する 。
	- お客様提供またはキー管理システムで使用されている Microsoft キーを使用してアクティブ化す る。
- Amazon EC2インスタンスを起動すると、アベイラビリティーゾーン内の任意の数のサーバーで 実行できることを考慮する必要があります。つまり、Amazon EC2インスタンスを起動するたび に (停止/起動を含む)、アベイラビリティーゾーン内の別のサーバーで実行される可能性がありま す。このような使用方法に、Microsoft のドキュメント「[ボリューム ライセンス製品条項](https://www.microsoftvolumelicensing.com/Downloader.aspx?documenttype=PT&lang=English&usg=AOvVaw3eaE46-Gb5hQg3r8RIv8S7)」で記載 されているライセンス再割り当ての制限が適用されるかどうか、取得済みの使用権限が適用される かどうかを判断してください。
- お客様は、Microsoft との契約に基づき、例えば、お客様のMSDNユーザー権限または Windows ソ フトウェアアシュアランスのユーザー権限に基づき、該当する Microsoft ソフトウェアのBYOLプ
ログラムを使用する資格を持っている必要があります。お客様は、必要なすべてのライセンスを取 得し、PUR/PT を含む該当するすべての Microsoft ライセンス要件を遵守する責任を単独で負いま す。さらに、Microsoft のエンドユーザーライセンス契約 (Microsoft EULA) に同意している必要が あり、BYOLプログラムで Microsoft ソフトウェアを使用することにより、Microsoft に同意します EULA。

• AWS では、適用される Microsoft ライセンス要件を理解し、それに準拠するために、独自の法律 顧問やその他のアドバイザーに相談することをお勧めします。Microsoft との契約に違反してサー ビスを使用すること ( licenseTypeパラメータとBYOLフラグの使用を含む) は、許可または許可さ れません。

詳細については、「 AWS Pricing Calculator ユーザーガイド[」の「Amazon での Windows Server](https://docs.aws.amazon.com/pricing-calculator/latest/userguide/windows-workload-estimates.html)  [と SQL Server のEC2見積りの生成」](https://docs.aws.amazon.com/pricing-calculator/latest/userguide/windows-workload-estimates.html)を参照してください。

# インポートのライセンスオプションを指定する

VMs 移行する のライセンスタイプまたは使用オペレーションを指定できます。ライセンスオプショ ンを指定すると、オペレーティングシステムが適切にライセンスされ、請求が最適化されます。VM と互換性のないライセンスタイプを選択すると、VM Import タスクはエラーメッセージを表示して失 敗します。エラーのトラブルシューティングの詳細については、「」を参照してください[VM Import/](#page-67-0) [Export のトラブルシューティング。](#page-67-0)

トピック

- [ライセンスタイプの指定](#page-36-0)
- [使用オペレーションを指定する](#page-37-0)

#### <span id="page-36-0"></span>ライセンスタイプの指定

ライセンスタイプの指定

--license-type パラメータには以下の値を指定できます。

- AWS (ライセンス込み) ソースシステムライセンスを移行した VM の AWS ライセンスに置き換 えます。
- BYOL 移行した VM のソースシステムライセンスを保持します。

#### **a** Note

Windows Server OS をインポートする際に --license-type パラメータを未定義のま まにすることは、AWS を選択することと同じであり、また Windows クライアント OS (Windows 10 など) または Linux OS をインポートするときに BYOL を選択することと同じ です。

例えば、ライセンスタイプを AWS ライセンスとして指定するには、次のコマンドを実行します。

aws ec2 import-image --license-type **aws** --disk-containers Format=*OVA*,Url=S3://*bucket\_name*/*sql\_std\_image.ova*

### <span id="page-37-0"></span>使用オペレーションを指定する

#### **A** Important

AWS は、ソフトウェアエディションに指定した情報をスタンプします。お客様は、 に持ち 込むライセンスについて、正しいソフトウェアエディション情報を入力する責任があります AWS。

--usage-operation パラメータには以下の値を指定できます。

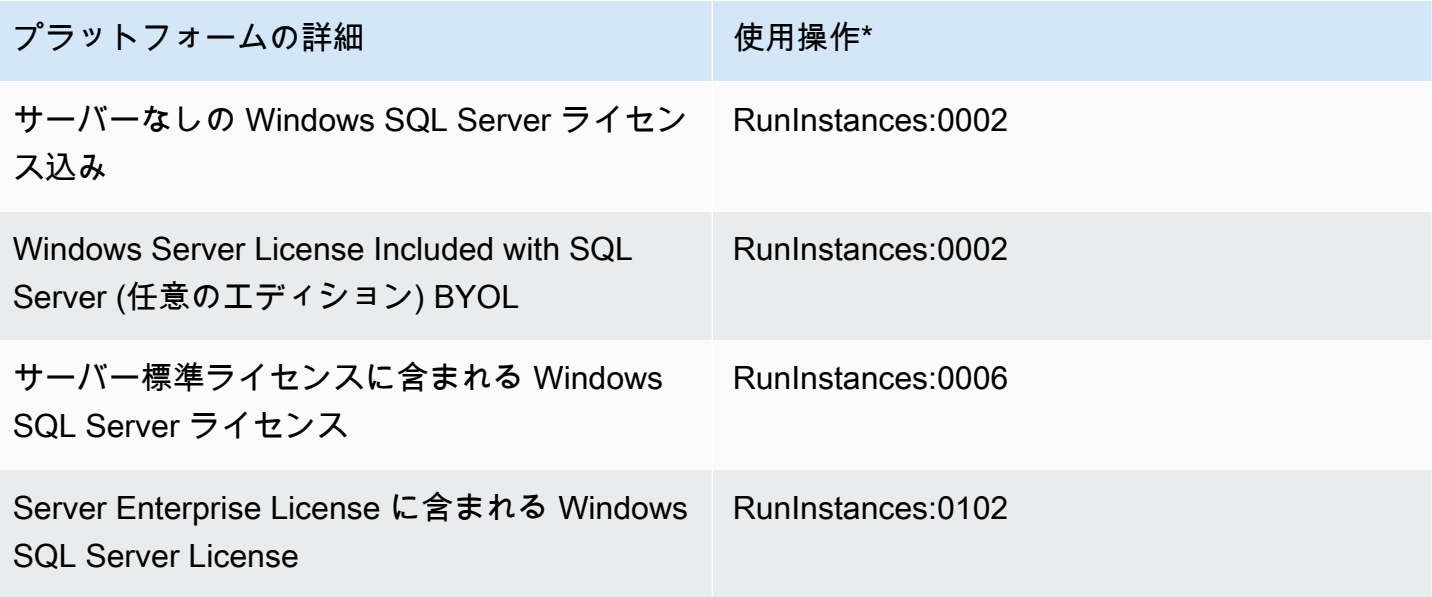

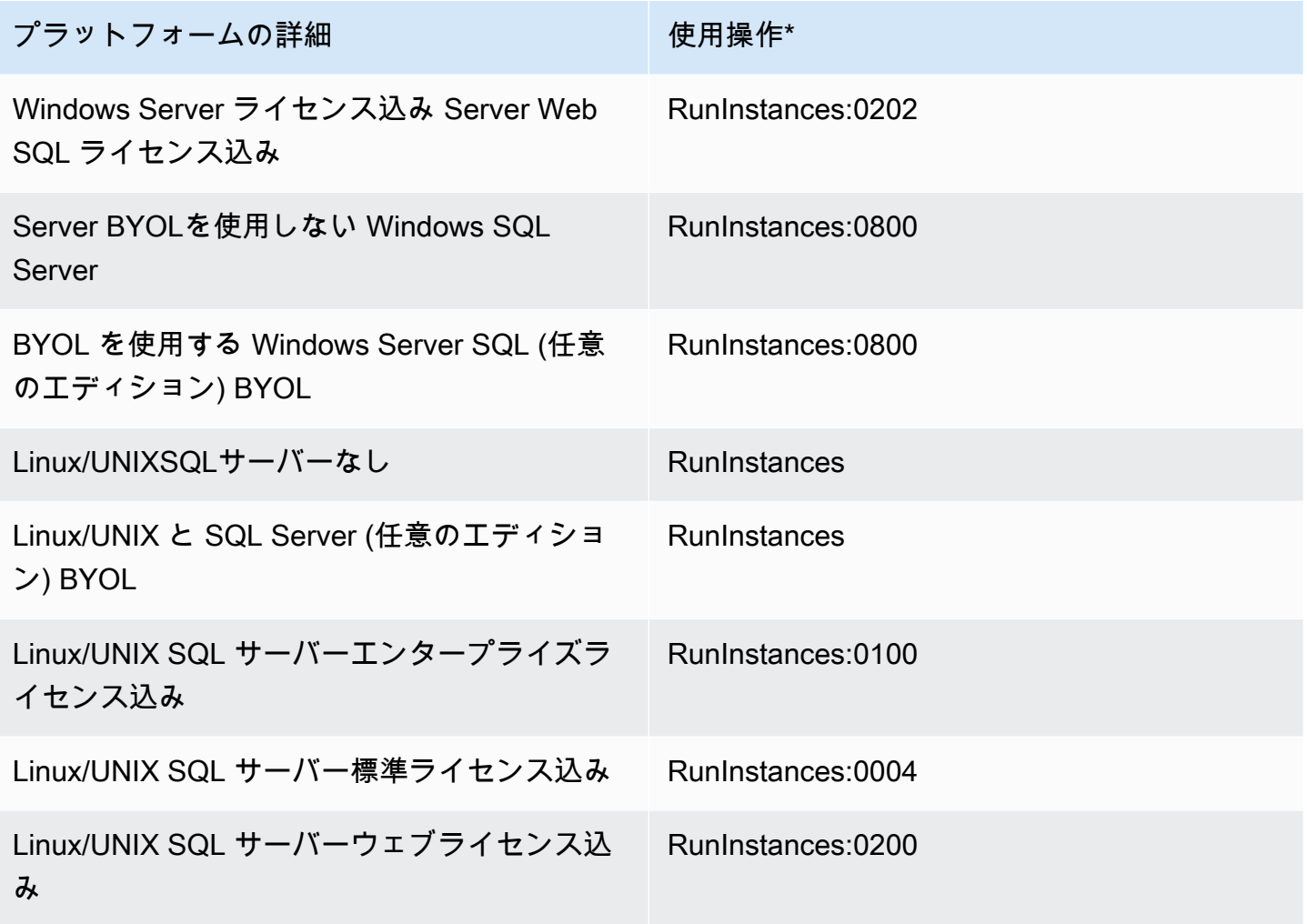

\* スポットインスタンス を実行している場合、 AWS のコストと使用状況レポートの lineup/ Operation は、ここに記載されている [使用操作] の値と異なる場合があります。

例えば、SQLServer Standard で Windows の使用オペレーションを指定するには、次のコマンドを 実行します。

aws ec2 import-image --usage-operation **RunInstances:0006** --disk-containers Format=*OVA*,Url=S3://*bucket\_name*/*sql\_std\_image.ova*

請求コードの詳細については、[AMI「請求情報フィールド](https://docs.aws.amazon.com/AWSEC2/latest/UserGuide/billing-info-fields.html)」を参照してください。

# VM Import/Export プロセス

VM Import/Export には、 AWS クラウドへのインポートとエクスポートに使用できる対象リソース用 のプロセスがあります。個々のディスクをインポートすることも、インポートプロセスの各要件を満 たす VM 全体をインポートすることもできます。

Amazon EC2 インスタンスや AMI を、サポートされているファイル形式でエクスポートすることも できます。エクスポートの対象となるリソースの詳細については、「」と「」を参照してください。

トピック

- [VM をイメージとしてインポートする](#page-39-0)
- [VM Import/Export を使用したスナップショットとしてのディスクのインポート](#page-47-0)
- [VM Import/Export を使用したインスタンスとしての VM のインポート](#page-51-0)
- [VM Import/Export を使用した VM としてのインスタンスのエクスポート](#page-52-0)
- [VM Import/Export を使用して Amazon マシンイメージ \(AMI\) から直接 VM をエクスポートする](#page-58-0)

# <span id="page-39-0"></span>VM をイメージとしてインポートする

**G** Tip

コンソールベースのエクスペリエンスで仮想マシン (VMs) をインポートするには、[Migration](https://console.aws.amazon.com/migrationhub/orchestrator) Hub Orchestrator コンソール で仮想マシンイメージをインポートして AWSテンプレートに することができます。詳細については、[AWS Migration Hub Orchestrator ユーザーガイドを](https://docs.aws.amazon.com/migrationhub-orchestrator/latest/userguide/import-vm-images.html) ご参照ください。

VM Import/Export を使用して、仮想化環境から Amazon にインスタンスの起動に使用できる Amazon マシンイメージ () EC2として仮想マシン (VMAMI) イメージをインポートできます。その VM イメージは、後でインスタンスから仮想化環境にエクスポートできます。これにより、IT セキュ リティ、設定管理、コンプライアンス要件を満たすために構築VMsした への投資を Amazon に取り 込むことで活用できますEC2。

トピック

- [VM の仮想化環境からのエクスポート](#page-40-0)
- [VM Import/Export VMsによる へのプログラムによる変更](#page-40-1)
- [イメージとしての VM のインポート](#page-41-0)
- [イメージのインポートタスクのモニタリング](#page-45-0)
- [イメージのインポートタスクのキャンセル](#page-46-0)
- [インポートされたイメージからEC2インスタンスを作成する](#page-46-1)

# <span id="page-40-0"></span>VM の仮想化環境からのエクスポート

VM をエクスポートする準備ができたら、それを仮想化環境からエクスポートできます。VM を イメージとしてインポートする場合、Open Virtualization Archive (OVA)、Virtual Machine Disk ()VMDK、Virtual Hard Disk (VHD/VHDX)、raw の形式でディスクをインポートできます。一部 の仮想化環境では、Open Virtualization Format (OVF) にエクスポートします。通常、1 つ以上の VMDK、VHD、または VHDX ファイルが含まれ、ファイルを ファイルにパッケージ化しますOVA。

詳細については、「仮想化環境」のドキュメントを参照してください。例:

- VMware Docs サイトでOVF「テンプレートのエクスポート」を検索します。 [VMware の](https://docs.vmware.com/)指示 に従って をエクスポートしますOVA。
- Citrix Citrix ウェブサイトでの[インポートとエクスポートVMs。](https://docs.citrix.com/en-us/xencenter/current-release/vms-exportimport.html)
- Microsoft Hyper-V Microsoft のウェブサイトの 「[Overview of exporting and importing a virtual](https://technet.microsoft.com/en-us/library/hh831535.aspx) [machine](https://technet.microsoft.com/en-us/library/hh831535.aspx)」。
- Microsoft Azure Microsoft [ウェブサイトの Azure VHDから Windows](https://docs.microsoft.com/en-us/azure/virtual-machines/windows/download-vhd) [をダウンロードする](https://docs.microsoft.com/en-us/azure/virtual-machines/linux/download-vhd) [か、Azure VHDから Linux](https://docs.microsoft.com/en-us/azure/virtual-machines/linux/download-vhd) をダウンロードします。Azure ポータルから、移行する VM を選択し、 [ディスク] を選択します。各ディスク (OS またはデータ) を選択し、[スナップショットの作成] を 選択します。完成したスナップショットリソースで、[エクスポート] を選択します。これにより、 仮想イメージのダウンロードURLに使用できる が作成されます。

# <span id="page-40-1"></span>VM Import/Export VMsによる へのプログラムによる変更

を使用して VM をインポートする場合API、 ImportImage はファイルシステム AWS を変更して、 インポートした VM にアクセスできるようにします。変更されたファイルを書き込むときに、 AWS は元のファイルを同じ場所に新しい名前で保持します。以下のアクションが発生する場合がありま す。

全般

• が提供するイメージと同等にするために AWS、 AWS Systems Manager クライアントは VM にイ ンストールされます。

Windows

• VM を起動可能にするためにレジストリ設定を変更する。

Linux

- Citrix PV ドライバを直接 OS にインストールするか、initrd/initramfs を変更してそれらを含める。
- 静的 をIPs動的 に置き換えるようにネットワークスクリプトを変更しますIPs。
- を変更し/etc/fstab、無効なエントリをコメントアウトし、デバイス名を に置き換えます UUIDs。デバイスに一致するものUUIDが見つからなかった場合、 nofailオプションがデバイス の説明に追加されます。デバイス名を修正し、インポート後に nofail を削除する必要がありま す。VMs のインポートを準備する際のベストプラクティスとして、デバイス名UUIDではなく で VM ディスクデバイスを指定することをお勧めします。

標準以外のファイルシステムの種類 (cifs、smbfs、vboxsf、sshfs など) を含む、/etc/fstab の エントリは無効になります。

• デフォルトのエントリとタイムアウトなど、grub ブートローダー設定を変更する。

<span id="page-41-0"></span>イメージとしての VM のインポート

VM を仮想化環境からエクスポートした後、Amazon にインポートできますEC2。インポートプロセ スは、VM の送信元に関係なく同じです。

#### タスク

- [VM を Amazon にインポートするための前提条件 EC2](#page-42-0)
- [Amazon S3 へのイメージのアップロード](#page-42-1)
- [VM のインポート](#page-42-2)

<span id="page-42-0"></span>VM を Amazon にインポートするための前提条件 EC2

- エクスポートしたイメージを保存するための Amazon Simple Storage Service (Amazon S3) バ ケットを作成するか、既存のバケットを選択します。バケットは、 をインポートするリージョ ンにある必要がありますVMs。S3 バケットの詳細については、[Amazon Simple Storage Service](https://docs.aws.amazon.com/AmazonS3/latest/user-guide/)  [ユーザーガイド](https://docs.aws.amazon.com/AmazonS3/latest/user-guide/)を参照してください。
- という名前の IAMロールを作成しますvmimport。詳細については、[「必要なサービスロール](#page-29-0)」を 参照してください。
- インポートコマンドの実行に使用するコンピュータ AWS CLI に をまだインストールしていない場 合は、[AWS Command Line Interface 「 ユーザーガイド」](https://docs.aws.amazon.com/cli/latest/userguide/)を参照してください。

G Tip

[サポートされている AWS リージョン](https://docs.aws.amazon.com/cloudshell/latest/userguide/supported-aws-regions.html) では、 AWS Management Consoleから直接起動す るブラウザベースの事前認証されたシェルのための [AWS CloudShell](https://docs.aws.amazon.com/cloudshell/latest/userguide/welcome.html) も使用できます。

<span id="page-42-1"></span>Amazon S3 へのイメージのアップロード

任意のアップロードツールを使用して、VM イメージファイルを S3 バケットにアップロードしま す。Amazon S3 コンソールからオブジェクトをアップロードする方法については[、オブジェクトの](https://docs.aws.amazon.com/AmazonS3/latest/user-guide/upload-objects.html) [アップロード](https://docs.aws.amazon.com/AmazonS3/latest/user-guide/upload-objects.html)を参照してください。

<span id="page-42-2"></span>VM のインポート

VM イメージファイルを Amazon S3 にアップロードしたら、 を使用してイメージ AWS CLI をイン ポートできます。これらのツールは、S3 バケットと ファイルへのパス、またはパブリック Amazon S3 ファイルURL用の のいずれかを受け入れます。 Amazon S3 プライベート Amazon S3 ファイル には、[署名付き URL](https://docs.aws.amazon.com/AmazonS3/latest/dev/ShareObjectPreSignedURL.html)が必要です。

[Migration Hub Orchestrator](https://console.aws.amazon.com/migrationhub/orchestrator/) コンソールの [仮想マシンイメージを AWS テンプレートにインポート] を使用して、オンプレミスの仮想マシンイメージを AWSにインポートすることもできます。詳細に ついては、「[Example 4」](#page-45-1)を参照してください。

**A** Important

• AWS VM Import/Export では、新しい VM Import タスクを作成するときに、 --licensetype または --usage-operationパラメータの値を指定することを強くお勧めします。

これにより、オペレーティングシステムへの適切なライセンス付与と請求の最適化が確実 になります。詳細については、「[インポートした のライセンス VMs」](#page-34-0)を参照してくださ い。

- AWS VM Import/Export は、ソース VM 内にネイティブにインストールされたイメージの みをサポートし、 physical-to-virtual (P2V) 変換プロセスを使用して作成されたイメージは サポートしません。詳細については、「[VM Import/Export の要件」](#page-13-0)を参照してください。
- JSON ファイルを使用して disk-containersパラメータに入力を渡す場合、ファイルパ スの前に を付けます。file://そうしないと、構文関連のエラーが発生する可能性があり ます。

次の例では、 AWS CLI コマンド[import-imageを](https://docs.aws.amazon.com/cli/latest/reference/ec2/import-image.html)使用してインポートタスクを作成します。

例 1: 1 つのディスクでのイメージのインポート

次のコマンドを使用して、1 つのディスクでイメージをインポートします。

```
aws ec2 import-image --description "My server VM" --disk-containers "file://C:\import
\containers.json"
```
以下は、S3 バケットを使ってイメージを指定する containers.json ファイルの例です。

```
\mathsf{L}\mathcal{L} "Description": "My Server OVA", 
      "Format": "ova", 
      "UserBucket": { 
           "S3Bucket": "my-import-bucket", 
           "S3Key": "vms/my-server-vm.ova" 
      } 
   }
]
```
以下は、Amazon S3 URLの を使用してイメージを指定するcontainers.jsonファイルの例です。

```
\Gamma { 
     "Description": "My Server OVA", 
     "Format": "ova", 
     "Url": "s3://my-import-bucket/vms/my-server-vm.ova"
```
 } ]

#### 例 2: 複数のディスクでのイメージのインポート

#### 複数のディスクを含むイメージをインポートするには、以下のコマンドを使用します。

```
aws ec2 import-image --description "My server disks" --disk-containers "file://C:
\import\containers.json"
```
次は、containers.json ファイルの例です。

```
\Gamma { 
     "Description": "First disk", 
     "Format": "vmdk", 
     "UserBucket": { 
          "S3Bucket": "my-import-bucket", 
          "S3Key": "disks/my-server-vm-disk1.vmdk" 
     } 
   }, 
   { 
     "Description": "Second disk", 
     "Format": "vmdk", 
     "UserBucket": { 
          "S3Bucket": "my-import-bucket", 
          "S3Key": "disks/my-server-vm-disk2.vmdk" 
     } 
   }
]
```
例 3: 暗号化オプションを有効にしたディスクのインポート

暗号化されたルートボリュームを持つイメージをインポートするには、次のコマンドを使用します。

```
aws ec2 import-image --description "My server disks" --encrypted --kms-key-
id 0ea3fef3-80a7-4778-9d8c-1c0c6EXAMPLE --disk-containers "file://C:\import
\containers.json"
```
暗号化用にCMK提供された は、インポートプロセス全体で無効にしないでください。詳細について は、[「Amazon EBS ユーザーガイド」の「](https://docs.aws.amazon.com/AWSEC2/latest/UserGuide/EBSEncryption.html)Amazon 暗号化EC2」を参照してください。

<span id="page-45-1"></span>例 4: Migration Hub Orchestrator の [仮想マシンイメージを AWSテンプレートにインポート] を使用 してイメージをインポートする

- 1. [Migration Hub Orchestrator コンソール](https://console.aws.amazon.com/migrationhub/orchestrator)を開きます。
- 2. ナビゲーションペインで、[移行ワークフローの作成] を選択します。
- 3. ワークフローテンプレートの選択ページで、仮想イメージをテンプレートにインポート AWS を 選択します。
- 4. ワークフローを設定して送信し、VM のインポートを開始します。詳細については、[AWS](https://docs.aws.amazon.com/migrationhub-orchestrator/latest/userguide/import-vm-images.html) [Migration Hub Orchestrator ユーザーガイド](https://docs.aws.amazon.com/migrationhub-orchestrator/latest/userguide/import-vm-images.html)をご参照ください。

### <span id="page-45-0"></span>イメージのインポートタスクのモニタリング

[describe-import-image-tasks](https://docs.aws.amazon.com/cli/latest/reference/ec2/describe-import-image-tasks.html) コマンドを使用して、インポートタスクのステータスを返します。

aws ec2 describe-import-image-tasks --import-task-ids import-ami-*1234567890abcdef0*

次のようなステータス値があります。

- active インポートタスクは進行中です。
- deleting インポートタスクはキャンセルされています。
- deleted インポートタスクはキャンセルされました。
- updating インポートのステータスを更新しています。
- validating インポートしたイメージを検証中です。
- validated インポートしたイメージが検証されました。
- converting インポートされたイメージは に変換されていますAMI。
- completed インポートタスクが完了し、 を使用する準備AMIが整いました。

イメージのインポートタスクが完了すると、出力には の ID が含まれますAMI。以下は、ImageId を含む出力の例です。

```
{ 
     "ImportImageTasks": [ 
\overline{\mathcal{L}} "ImportTaskId": "import-ami-01234567890abcdef",
```

```
 "ImageId": "ami-1234567890EXAMPLE", 
             "SnapshotDetails": [ 
\overline{a} "DiskImageSize": 705638400.0, 
                     "Format": "ova", 
                     "SnapshotId": "snap-111222333444aaabb" 
                     "Status": "completed", 
                     "UserBucket": { 
                         "S3Bucket": "my-import-bucket", 
                         "S3Key": "vms/my-server-vm.ova" 
1 1 1 1 1 1 1
 } 
             ], 
             "Status": "completed" 
         } 
     ]
}
```
# <span id="page-46-0"></span>イメージのインポートタスクのキャンセル

アクティブなインポートタスクをキャンセルする必要がある場合は、 [cancel-import-task](https://docs.aws.amazon.com/cli/latest/reference/ec2/cancel-import-task.html) コマンドを 使用します。アクティブなインポートイメージタスクの詳細を取得する方法の詳細については、「」 を参照してください[イメージのインポートタスクのモニタリング](#page-45-0)。

aws ec2 cancel-import-task --import-task-id import-ami-*1234567890abcdef0*

# <span id="page-46-1"></span>インポートされたイメージからEC2インスタンスを作成する

イメージのインポートタスクが完了したら、結果の を使用してインスタンスを起動AMIするか、 AMIを別のリージョンにコピーできます。詳細については、「Amazon EC2ユーザーガイド」の以下 のドキュメントを参照してください。

- [インスタンスの起動](https://docs.aws.amazon.com/AWSEC2/latest/UserGuide/ec2-launch-instance-wizard.html)
- [のコピー AMI](https://docs.aws.amazon.com/AWSEC2/latest/UserGuide/CopyingAMIs.html)

一部のオペレーティングシステムでは、拡張ネットワーキング用のデバイスドライバーと、[Nitro](https://docs.aws.amazon.com/ec2/latest/instancetypes/ec2-nitro-instances.html) [System 上に構築されたインスタンス](https://docs.aws.amazon.com/ec2/latest/instancetypes/ec2-nitro-instances.html)に必要なNVMeブロックデバイスは、インポート中に自動的に インストールされません。これらのドライバーを手動でインストールするには、「Amazon EC2ユー ザーガイド」の以下のドキュメントの指示に従ってください。

- (Windows インスタンス) [、EC2LaunchV2、](https://docs.aws.amazon.com/AWSEC2/latest/UserGuide/ec2launch-v2-install.html)[EC2Launch](https://docs.aws.amazon.com/AWSEC2/latest/UserGuide/ec2launch-download.html)または のいずれかの最新バージョンをイ ンストールします[EC2Config。](https://docs.aws.amazon.com/AWSEC2/latest/UserGuide/UsingConfig_Install.html)
- (Windows インスタンス) [を使用してドライバーをインストールまたはアップグレード AWS NVMe](https://docs.aws.amazon.com/AWSEC2/latest/UserGuide/aws-nvme-drivers.html#install-nvme-drivers)  [PowerShellす](https://docs.aws.amazon.com/AWSEC2/latest/UserGuide/aws-nvme-drivers.html#install-nvme-drivers)る
- (Linux インスタンス) [NVMeドライバーをインストールまたはアップグレードする](https://docs.aws.amazon.com/AWSEC2/latest/UserGuide/nvme-ebs-volumes.html#install-nvme-driver)
- [拡張ネットワーキングを有効にする](https://docs.aws.amazon.com/AWSEC2/latest/UserGuide/enhanced-networking-ena.html)

インスタンスのカスタマイズが完了したら、カスタマイズしたインスタンスから新しいイメージを作 成できます。詳細については、「Amazon [ユーザーガイド」のAMI「](https://docs.aws.amazon.com/AWSEC2/latest/UserGuide/create-ami.html) の作成」を参照してください。 EC2

<span id="page-47-0"></span>VM Import/Export を使用したスナップショットとしてのディスク のインポート

VM Import/Export を使用すると、ディスクを Amazon EBS スナップショットとしてインポートする ことができます。スナップショットが作成されたら、スナップショットから EBS ボリュームを作成 し、そのボリュームを EC2 インスタンスにアタッチできます。

インポートしたスナップショットに割り当てられる任意のボリューム ID は、いかなる目的にも使用 しないでください。

### スナップショットをインポートするための前提条件

- 次のディスク形式がサポートされています。Virtual Hard Disk (VHD/VHDX)、ESX Virtual Machine Disk (VMDK)、および raw。
- 最初に Amazon S3 にディスクをアップロードする必要があります。
- インポートコマンドの実行に使用するコンピュータ AWS CLI に をまだインストールしていない場 合は、[AWS Command Line Interface 「 ユーザーガイド」](https://docs.aws.amazon.com/cli/latest/userguide/)を参照してください。

**G** Tip [サポートされている AWS リージョン](https://docs.aws.amazon.com/cloudshell/latest/userguide/supported-aws-regions.html) では、 AWS Management Consoleから直接起動す るブラウザベースの事前認証されたシェルのための [AWS CloudShell](https://docs.aws.amazon.com/cloudshell/latest/userguide/welcome.html) も使用できます。

# スナップショットのインポートタスクの開始

ディスクをインポートするには、[import-snapshot](https://docs.aws.amazon.com/cli/latest/reference/ec2/import-snapshot.html) コマンドを使用します。S3 バケットの URL を指 定するか、S3 バケット名およびキーを提供できます。

```
aws ec2 import-snapshot --description "My server VM" --disk-container "file://C:\import
\containers.json"
```
containers.json ファイルは、必要な情報を含む JSON ドキュメントです。

```
{ 
     "Description": "My server VMDK", 
     "Format": "VMDK", 
     "UserBucket": { 
          "S3Bucket": "my-import-bucket", 
          "S3Key": "vms/my-server-vm.vmdk" 
     }
}
```
以下に、応答の例を示します。

```
{ 
     "Description": "My server VM", 
     "ImportTaskId": "import-snap-1234567890abcdef0", 
     "SnapshotTaskDetail": { 
          "Description": "My server VMDK", 
          "DiskImageSize": "0.0", 
          "Format": "VMDK", 
          "Progress": "3", 
          "Status": "active", 
          "StatusMessage": "pending", 
          "UserBucket": { 
              "S3Bucket": "my-import-bucket", 
              "S3Key": "vms/my-server-vm.vmdk" 
          } 
     }
}
```
# <span id="page-49-0"></span>スナップショットのインポートタスクのモニタリング

#### [describe-import-snapshot-tasks](https://docs.aws.amazon.com/cli/latest/reference/ec2/describe-import-snapshot-tasks.html) コマンドを使用して、スナップショットのインポートタスクのス テータスを確認します。

aws ec2 describe-import-snapshot-tasks --import-task-ids import-snap-*1234567890abcdef0*

以下に、応答の例を示します。active ステータスが表示される場合、インポートは進行中です。ス テータスが completed の場合は、スナップショットが使用可能であることを意味します。

```
{ 
     "ImportSnapshotTasks": [ 
         \{ "Description": "My server VM", 
              "ImportTaskId": "import-snap-1234567890abcdef0", 
              "SnapshotTaskDetail": { 
                  "Description": "My server VMDK", 
                  "DiskImageSize": "3.115815424E9", 
                  "Format": "VMDK", 
                  "Progress": "22", 
                  "Status": "active", 
                  "StatusMessage": "downloading/converting", 
                  "UserBucket": { 
                       "S3Bucket": "my-import-bucket", 
                       "S3Key": "vms/my-server-vm.vmdk" 
                  }, 
 } 
         } 
    \mathbf{I}}
```
# スナップショットのインポートタスクのキャンセル

必要に応じて、 [cancel-import-task](https://docs.aws.amazon.com/cli/latest/reference/ec2/cancel-import-task.html) コマンドを使用して進行中のインポートタスクをキャンセルでき ます。アクティブなスナップショットのインポートタスクの詳細を取得する方法の詳細については、 「」を参照してください[スナップショットのインポートタスクのモニタリング](#page-49-0)。

aws ec2 cancel-import-task --import-task-id import-snap-*1234567890abcdef0*

### インポートされたスナップショットから EBS ボリュームを作成する

EBS スナップショットから 1 つ以上の EBS ボリュームを作成できます。各 EBS ボリュームを単一 の EC2 インスタンスにアタッチできます。

次の手順は、 AWS CLIを使用してボリュームを作成し、インスタンスにアタッチする方法を示して います。または、 AWS Management Consoleを使用することもできます。

ボリュームを作成して EC2 インスタンスにアタッチするには

- 1. [describe-import-snapshot-tasks](https://docs.aws.amazon.com/cli/latest/reference/ec2/describe-import-snapshot-tasks.html) コマンドを使用して、インポートタスクによって作成されたス ナップショットの ID を決定します。
- 2. 次の [create-volume](https://docs.aws.amazon.com/cli/latest/reference/ec2/create-volume.html) コマンドを使用して、スナップショットからボリュームを作成します。ボ リュームをアタッチするインスタンスのアベイラビリティーゾーンを選択する必要があります。

```
aws ec2 create-volume --availability-zone us-east-1a --snapshot-id 
  snap-1234567890abcdef0
```
出力例を次に示します。

```
{ 
     "AvailabilityZone": "us-east-1a", 
     "VolumeId": "vol-1234567890abcdef0", 
     "State": "creating", 
     "SnapshotId": "snap-1234567890abcdef0"
}
```
3. 次の [attach-volume](https://docs.aws.amazon.com/cli/latest/reference/ec2/attach-volume.html) コマンドを使用して、前のステップで作成した EBS ボリュームを既存のイ ンスタンスのいずれかにアタッチします。

aws ec2 attach-volume --volume-id vol-*1234567890abcdef0* --instance-id i-*1234567890abcdef0* --device */dev/sdf*

出力例を次に示します。

```
{ 
     "AttachTime": "YYYY-MM-DDTHH:MM:SS.000Z", 
     "InstanceId": "i-1234567890abcdef0", 
     "VolumeId": "vol-1234567890abcdef0", 
     "State": "attaching",
```
 "Device": "/dev/sdf" }

4. アタッチされたボリュームをマウントします。詳細については、インスタンスのオペレーティン グシステムに関するドキュメントを参照してください。

# <span id="page-51-0"></span>VM Import/Export を使用したインスタンスとしての VM のイン ポート

**A** Important

仮想マシンをインスタンスではなく Amazon マシンイメージ (AMI) としてインポートするこ とを強くお勧めします。詳細については、「[VM をイメージとしてインポートする](#page-39-0)」を参照 してください。

仮想化環境から Amazon EC2 に、インスタンスとして仮想マシン (VM) イメージをインポートする ために、VM Import/Export を使用できます。VM イメージは、後でインスタンスから仮想化環境にエ クスポートできます。これにより、Amazon EC2 に移行されるため、IT セキュリティ、構成管理、 およびコンプライアンス要件に合わせて作成した VM への投資が無駄になりません。

内容

- [インスタンスのインポートの制限事項](#page-51-1)
- [インスタンスのインポートで VM をインポートする](#page-52-1)

<span id="page-51-1"></span>インスタンスのインポートの制限事項

VM をインスタンスとしてインポートするには、次の制約事項があります。

- AWS Command Line Interface (AWS CLI) は VM のインスタンスとしてのインポートをサポート していないため、非推奨の Amazon EC2 コマンドラインインターフェイス (Amazon EC2 CLI) を 使用する必要があります。
- Bring-Your-Own-License (BYOL) モデルを使用する Windows インスタンスをインスタンスとし てインポートすることはできません。代わりに、VM を AMI としてインポートする必要がありま す。
- VM Import/Export では、ほとんどのインスタンスタイプへの Windows インスタンスのインポート がサポートされます。Linux インスタンスは、次のインスタンスタイプにインポートできます。
	- 汎用: t2.micro | t2.small | t2.medium | m3.medium | m3.large | m3.xlarge | m3.2xlarge
	- コンピューティングの最適化: c3.large | c3.xlarge | c3.2xlarge | c3.4xlarge | c3.8xlarge | cc1.4xlarge | cc2.8xlarge
	- メモリの最適化: r3.large | r3.xlarge | r3.2xlarge | r3.4xlarge | r3.8xlarge | cr1.8xlarge
	- ストレージ最適化: i2.xlarge | i2.2xlarge | i2.4xlarge | i2.8xlarge | hi1.4xlarge | hi1.8xlarge
- ImportInstance および ImportVolume の API アクションは、以下のリージョンでのみサポー トされており、それ以外のリージョンではサポートされません。
	- 北米: us-east-1 | us-west-1 | us-west-2 | us-east-2 | ca-central-1 | us-gov-west-1
	- 南米: sa-east-1
	- 欧州/中東/アフリカ: eu-west-1 | eu-central-1
	- アジアパシフィック: ap-southeast-1 | ap-northeast-1 | ap-southeast-2 | ap-northeast-2 | apsouth-1 | cn-north-1

# <span id="page-52-1"></span>インスタンスのインポートで VM をインポートする

VM を仮想化環境からエクスポートし、Amazon EC2 CLI (非推奨) を使用して Amazon EC2 にイン ポートする必要があります。Amazon EC2 CLI は非推奨のため、その使用方法を説明した Amazon EC2 コマンドラインリファレンスは保守されていません。ただし、Amazon S3 には、このガイドの レガシー PDF 版があります。Amazon EC2 コマンドラインリファレンスのレガシー PDF 版で VM をインスタンスとしてインポートするための指示を見るには、[Importing a VM to Amazon EC2](https://awsdocs.s3.amazonaws.com/EC2/ec2-clt.pdf#UsingVirtualMachinesinAmazonEC2) を参 照してください。

# <span id="page-52-0"></span>VM Import/Export を使用した VM としてのインスタンスのエクス ポート

VM としてエクスポートすることは、Amazon EC2インスタンスのコピーを仮想化環境にデプロ イする場合に便利です。ほとんどのEC2インスタンスは、Citrix Xen、Microsoft Hyper-V、または VMware にエクスポートできますvSphere。

インスタンスをエクスポートする際に、エクスポートされた VM が保存されるバケットに対して、 標準的な Amazon S3 料金が課金されます。さらに、Amazon EBSスナップショットの一時的な使 用には少額の料金がかかる場合があります。Amazon S3 料金の詳細については[、Amazon Simple](https://aws.amazon.com/s3/pricing/) [Storage Service の料金を](https://aws.amazon.com/s3/pricing/)参照してください。

トピック

- [Amazon からインスタンスをエクスポートするための前提条件 EC2](#page-53-0)
- [インスタンスのエクスポートに関する検討事項](#page-55-0)
- [インスタンスのエクスポートタスクの開始](#page-57-0)
- [インスタンスのエクスポートタスクのモニタリング](#page-58-1)
- [インスタンスのエクスポートタスクのキャンセル](#page-58-2)

<span id="page-53-0"></span>Amazon からインスタンスをエクスポートするための前提条件 EC2

Amazon から VM をエクスポートするにはEC2、まず以下の前提条件を満たします。

• をインストールします AWS CLI。詳細については、[AWS Command Line Interface ユーザーガイ](https://docs.aws.amazon.com/cli/latest/userguide/) [ド](https://docs.aws.amazon.com/cli/latest/userguide/)をご参照ください。

**G** Tip

[サポートされている AWS リージョン](https://docs.aws.amazon.com/cloudshell/latest/userguide/supported-aws-regions.html) では、 AWS Management Consoleから直接起動す るブラウザベースの事前認証されたシェルのための [AWS CloudShell](https://docs.aws.amazon.com/cloudshell/latest/userguide/welcome.html) も使用できます。

- エクスポートされたインスタンスを保存するための S3 バケットを作成するか、既存のバケットを 選択します。バケットは、 をエクスポートするリージョンにある必要がありますVMs。さらに、 バケットはエクスポートオペレーションを実行する AWS アカウント に属している必要がありま す。詳細については、[Amazon Simple Storage Serviceユーザーガイドを](https://docs.aws.amazon.com/AmazonS3/latest/user-guide/)参照してください。
- 以下の許可を含むアクセスコントロールリスト (ACL) をアタッチして、S3 バケットを準備しま す。詳細については、「Amazon Simple Storage Service ユーザーガイド」の「 [によるアクセスの](https://docs.aws.amazon.com/AmazonS3/latest/dev/S3_ACLs_UsingACLs.html) [管理ACLs](https://docs.aws.amazon.com/AmazonS3/latest/dev/S3_ACLs_UsingACLs.html)」を参照してください。

**A** Important

ACLs が無効になっているため、Amazon S3S3) バケットに VM をエクスポートすること はできません。詳細については、「Amazon Simple Storage Service [ACLs](https://docs.aws.amazon.com/AmazonS3/latest/userguide/managing-acls.html)ユーザーガイ ド」の「設定」を参照してください。

• [Grantee] で、適切なリージョン固有の正規アカウント ID を指定します。 アフリカ (ケープタウン)

3f7744aeebaf91dd60ab135eb1cf908700c8d2bc9133e61261e6c582be6e33ee アジアパシフィック (香港)

97ee7ab57cc9b5034f31e107741a968e595c0d7a19ec23330eae8d045a46edfb アジアパシフィック (ハイデラバード)

77ab5ec9eac9ade710b7defed37fe0640f93c5eb76ea65a64da49930965f18ca アジアパシフィック (ジャカルタ)

de34aaa6b2875fa3d5086459cb4e03147cf1a9f7d03d82f02bedb991ff3d1df5 アジアパシフィック (マレーシア)

ed006f67543afcfe0779e356e52d5ed53fa45f95bcd7d277147dfc027aaca0e7 アジアパシフィック (メルボルン)

8b8ea36ab97c280aa8558c57a380353ac7712f01f82c21598afbb17e188b9ad5 アジアパシフィック (大阪)

40f22ffd22d6db3b71544ed6cd00c8952d8b0a63a87d58d5b074ec60397db8c9 カナダ西部 (カルガリー)

78e12f8d798f89502177975c4ccdac686c583765cea2bf06e9b34224e2953c83 欧州 (ミラノ)

04636d9a349e458b0c1cbf1421858b9788b4ec28b066148d4907bb15c52b5b9c

欧州 (スペイン)

6e81c4c52a37a7f59e103625162ed97bcd0e646593adb107d21310d093151518 欧州 (チューリッヒ)

5d9fcea77b2fb3df05fc15c893f212ae1d02adb4b24c13e18586db728a48da67 イスラエル (テルアビブ)

328a78de7561501444823ebeb59152eca7cb58fee2fe2e4223c2cdd9f93ae931 中東 (バーレーン)

aa763f2cf70006650562c62a09433f04353db3cba6ba6aeb3550fdc8065d3d9f 中東 (UAE)

7d3018832562b7b6c126f5832211fae90bd3eee3ed3afde192d990690267e475 中国 (北京) および中国 (寧夏)

834bafd86b15b6ca71074df0fd1f93d234b9d5e848a2cb31f880c149003ce36f AWS GovCloud (US)

af913ca13efe7a94b88392711f6cfc8aa07c9d1454d4f190a624b126733a5602 その他のすべてのリージョン

c4d8eabf8db69dbe46bfe0e517100c554f01200b104d59cd408e777ba442a322

- それぞれの Grantee について、以下のアクセス許可を提供します:
	- READ\_ACP (Amazon S3 コンソールでは、バケットACLには読み取りアクセス許可が必要で す)
	- WRITE (Amazon S3 コンソールでは、オブジェクトには書き込み許可が必要です)

### <span id="page-55-0"></span>インスタンスのエクスポートに関する検討事項

インスタンスとボリュームのエクスポートには、次の制限事項があります。

• インスタンスとボリュームは、仮想化環境でサポートされている次のいずれかのイメージ形式でエ クスポートする必要があります。

<sup>•</sup> VMware vSphere バージョン 4、5、および 6 と互換性のある Open Virtual Appliance (OVA)。 インスタンスのエクスポートに関する検討事項 51

- 仮想ハードディスク (VHD)。Citrix Xen および Microsoft Hyper-V 仮想化製品と互換性がありま す。
- ストリーム最適化ESX仮想マシンディスク (VMDK)。 VMware ESX および VMware vSphere バージョン 4、5、6 と互換性があります。
- AWSによって提供されたサードパーティー製ソフトウェアが含まれている場合、インスタンス をエクスポートすることはできません。例えば、VM Export は Windows または SQL Server イ ンスタンス、または のイメージから作成されたインスタンスをエクスポートできません AWS Marketplace。
- ブロックデバイスマッピングでは、暗号化されたEBSスナップショットを持つインスタンスをエク スポートすることはできません。
- ブロックデバイスマッピングで、インスタンスストアボリュームを持つインスタンスをエクスポー トすることはできません。
- エクスポートできるのは、ブロックデバイスマッピングで指定されたEBSボリュームのみです。イ ンスタンスの起動後にアタッチされたEBSボリュームはエクスポートできません。
- AMI または のEBSスナップショットを削除した場合、インポートされたイメージから起動された インスタンスをエクスポートすることはできませんAMI。この問題を回避するには、インスタンス AMIから を作成し、 をエクスポートしますAMI。
- 複数の仮想ディスクのあるインスタンスはエクスポートできません。
- 複数のネットワークインターフェイスのあるインスタンスはエクスポートできません。
- 別の AWS アカウントからインスタンスを共有EC2している場合、Amazon からインスタンスをエ クスポートすることはできません。
- デフォルトでは、リージョンあたり同時に実行できる変換タスクは 最大 5 個です。この制限は最 大 20 個まで調整可能です。
- VMs ボリュームが 1 TiB を超える はサポートされていません。
- ボリュームは、暗号化されていない S3 バケットまたは SSE-S3 を使用して暗号化されたバケット のいずれかにエクスポートできます。SSE- を使用して暗号化された S3 バケットにエクスポート することはできませんKMS。
- VM Import/Export は、エクスポート元と同じ AWS アカウント の S3 バケットVMsへのエクスポー トのみをサポートします。
- エクスポート操作は、ハイブリッド構成をサポートしていません。GRUB2 は BIOSまたは のいず れかで有効にする必要がありますがUEFI、両方で有効にすることはできません。

# <span id="page-57-0"></span>インスタンスのエクスポートタスクの開始

#### **A** Important

エクスポートプロセス中にインスタンスが再起動することがあります。この操作は、ある程 度のダウンタイムが許容できるときに実行するようにしてください。

インスタンスをエクスポートするには、 [create-instance-export-task](https://docs.aws.amazon.com/cli/latest/reference/ec2/create-instance-export-task.html) コマンドを使用します。エク スポートされたファイルは、プレフィックス export-i-xxxxxxxxxxxxxxxxxx .format (例: my-exportbucket/vms/export-i-1234567890abcdef0.ova) の S3 キーで指定された S3 S3バケットに書 き込まれます。

```
aws ec2 create-instance-export-task --instance-id instance-id --target-
environment vmware --export-to-s3-task file://C:\file.json
```
ファイルは、必要な情報を含むJSONドキュメントfile.jsonです。

```
{ 
     "ContainerFormat": "ova", 
     "DiskImageFormat": "VMDK", 
     "S3Bucket": "my-export-bucket", 
     "S3Prefix": "vms/"
}
```
以下に、応答の例を示します。active ステータスが表示される場合、エクスポートタスクは進行中 です。ステータスが completed になると、インスタンスのエクスポートは終了します。

```
{ 
     "ExportTask": { 
          "ExportTaskId": "export-i-021345abcdef6789", 
          "ExportToS3Task": { 
              "ContainerFormat": "ova", 
              "DiskImageFormat": "vmdk", 
              "S3Bucket": "my-export-bucket", 
              "S3Key": "vms/export-i-021345abcdef6789.ova" 
          }, 
          "InstanceExportDetails": { 
              "InstanceId": "i-021345abcdef6789",
```

```
 "TargetEnvironment": "vmware" 
          }, 
          "State": "active" 
     }
}
```
# <span id="page-58-1"></span>インスタンスのエクスポートタスクのモニタリング

インスタンスのエクスポートをモニタリングするには、次の[describe-export-tasksコ](https://docs.aws.amazon.com/cli/latest/reference/ec2/describe-export-tasks.html)マンドを使用し ます。

aws ec2 describe-export-tasks --export-task-ids export-i-*1234567890abcdef0*

# <span id="page-58-2"></span>インスタンスのエクスポートタスクのキャンセル

必要に応じて、次の[cancel-export-task](https://docs.aws.amazon.com/cli/latest/reference/ec2/cancel-export-task.html)コマンドを使用して、進行中のインスタンスのエクスポート をキャンセルできます。このコマンドによって、一部作成された Amazon S3 オブジェクトを含め、 エクスポートのアーティファクトはすべて削除されます。エクスポートタスクが完了したか、最終的 なディスクイメージ変換プロセスにある場合、コマンドは失敗し、エラーが返されます。アクティブ なインスタンスのエクスポートタスクの詳細を取得する方法の詳細については、「」を参照してくだ さい[インスタンスのエクスポートタスクのモニタリング](#page-58-1)。

<span id="page-58-0"></span>aws ec2 cancel-export-task --export-task-id export-i-*1234567890abcdef0*

# VM Import/Export を使用して Amazon マシンイメージ (AMI) から 直接 VM をエクスポートする

Amazon マシンイメージ (AMI) に基づく VM ファイルのエクスポートは、標準化された新しいイン スタンスを仮想化環境にデプロイする場合に役立ちます。通常 AMI は、Citrix Xen、Microsoft Hyper-V、および VMware vSphere にエクスポートできます。

イメージをエクスポートする場合、エクスポートされた VM が保存されるバケットに対して、標準 的な Amazon S3 料金が請求されます。また、Amazon EBS スナップショットの一時的な使用に対 して少額の料金が発生する場合があります。Amazon S3 料金の詳細については[、Amazon Simple](https://aws.amazon.com/s3/pricing/) [Storage Service の料金を](https://aws.amazon.com/s3/pricing/)参照してください。

トピック

- [Amazon EC2 からイメージをエクスポートするための前提条件](#page-59-0)
- [イメージのエクスポートに関する検討事項](#page-59-1)
- [イメージのエクスポートタスクの開始](#page-60-0)
- [イメージのエクスポートタスクのモニタリング](#page-61-0)
- [イメージのエクスポートタスクのキャンセル](#page-61-1)

### <span id="page-59-0"></span>Amazon EC2 からイメージをエクスポートするための前提条件

Amazon EC2 から VM をエクスポートするには、まず以下の前提条件を満たしてください。

• をインストールします AWS CLI。詳細については、「[AWS Command Line Interface ユーザーガ](https://docs.aws.amazon.com/cli/latest/userguide/) [イド](https://docs.aws.amazon.com/cli/latest/userguide/)」を参照してください。

#### **G** Tip

[サポートされている AWS リージョン](https://docs.aws.amazon.com/cloudshell/latest/userguide/supported-aws-regions.html) では、 AWS Management Consoleから直接起動す るブラウザベースの事前認証されたシェルのための [AWS CloudShell](https://docs.aws.amazon.com/cloudshell/latest/userguide/welcome.html) も使用できます。

- エクスポートしたイメージを保存するための Amazon Simple Storage Service (Amazon S3) バ ケットを作成するか、既存のバケットを選択します。バケットは、VM をエクスポートするリー ジョンに存在する必要があります。さらに、バケットはエクスポートオペレーションを実行する AWS アカウント に属している必要があります。S3 バケットの詳細については、[Amazon Simple](https://docs.aws.amazon.com/AmazonS3/latest/user-guide/)  [Storage Service ユーザーガイドを](https://docs.aws.amazon.com/AmazonS3/latest/user-guide/)参照してください。
- IAM ロール (vmimport) を作成します。詳細については、「[必要なサービスロール」](#page-29-0)を参照して ください。

### <span id="page-59-1"></span>イメージのエクスポートに関する検討事項

イメージとボリュームのエクスポートには、次の制限事項があります。

- 仮想化環境でサポートされている以下のいずれかのイメージ形式でエクスポートする必要がありま す。
	- Virtual Hard Disk (VHD)。Citrix Xen および Microsoft Hyper-V 仮想化製品と互換性があります。
	- ストリームに最適化された ESX Virtual Machine Disk (VMDK)。VMware ESX および VMware vSphere バージョン 4、5、6 と互換性があります。
	- raw 形式。
- インスタンスをエクスポートする際に、インスタンスのエクスポートに使用するベース AMI が存 在している必要があります。この AMI を削除した場合、エクスポートは失敗します。
- VM Import/Export は、VM のエクスポート元と同じ AWS アカウント の S3 バケットへの VMs の エクスポートのみをサポートします。
- エクスポート操作は、ハイブリッド構成をサポートしていません。GRUB2 は、BIOS と UEFI の どちらかで有効にする必要がありますが、両方で有効にすることはできません。
- AWSによって提供されたサードパーティー製ソフトウェアが含まれている場合、イメージをエ クスポートすることはできません。たとえば、VM Export では、Windows または SQL Server イ メージや、 AWS Marketplaceのイメージから作成されたイメージをエクスポートすることはでき ません。
- ブロックデバイスマッピングで、暗号化された EBS スナップショットを持つイメージをエクス ポートすることはできません。
- エクスポートできるのは、ブロックデバイスマッピングで指定された EBS データボリュームのみ です。インスタンスの起動後にアタッチされた EBS ボリュームはエクスポートできません。
- 別の AWS アカウントからイメージを共有している場合、Amazon EC2 からイメージをエクスポー トすることはできません。
- 同じ AMI に対して複数のイメージエクスポートタスクを同時に実行することはできません。
- デフォルトでは、リージョンあたり同時に実行できる変換タスクは 最大 5 個です。この制限は最 大 20 個まで調整可能です。
- ボリュームが 1 TiB を超える VM はサポートされていません。
- ボリュームは、暗号化されていない S3 バケットまたは SSE-S3 暗号化を使用して暗号化されたバ ケットのいずれかにエクスポートできます。SSE-KMS 暗号化を使用して暗号化された S3 バケッ トにエクスポートすることはできません。

#### <span id="page-60-0"></span>イメージのエクスポートタスクの開始

イメージをエクスポートするには、[export-image](https://docs.aws.amazon.com/cli/latest/reference/ec2/export-image.html) コマンドを使用します。エクスポートされた ファイルは、プレフィックス export-ami-id .format (例: my-export-bucket/exports/exportami-1234567890abcdef0.vmdk) の S3 キーを使用して、指定された S3 S3バケットに書き込まれ ます。

aws ec2 export-image --image-id *ami-id* --disk-image-format *VMDK* --s3-export-location S3Bucket=*my-export-bucket*,S3Prefix=*exports/*

# <span id="page-61-0"></span>イメージのエクスポートタスクのモニタリング

イメージのエクスポートをモニタリングするには、次の[describe-export-image-tasks](https://docs.aws.amazon.com/cli/latest/reference/ec2/describe-export-image-tasks.html)コマンドを使用 します。

```
aws ec2 describe-export-image-tasks --export-image-task-ids export-
ami-1234567890abcdef0
```
以下に、応答の例を示します。active ステータスが表示される場合、エクスポートタスクは進行中 です。ステータスが completed の場合は、イメージが使用可能であることを意味します。

```
{ 
   "ExportImageTasks": [ 
       { 
            "ExportImageTaskId": "export-ami-1234567890abcdef0" 
            "Progress": "21", 
            "S3ExportLocation": { 
                 "S3Bucket": "my-export-bucket", 
                 "S3Prefix": "exports/" 
            }, 
            "Status": "active", 
            "StatusMessage": "updating" 
       } 
   ]
}
```
# <span id="page-61-1"></span>イメージのエクスポートタスクのキャンセル

必要に応じて、次の[cancel-export-task](https://docs.aws.amazon.com/cli/latest/reference/ec2/cancel-export-task.html)コマンドを使用して、進行中のイメージのエクスポートを キャンセルできます。アクティブなエクスポートイメージタスクの詳細を取得する方法の詳細につい ては、「」を参照してください[イメージのエクスポートタスクのモニタリング](#page-61-0)。

aws ec2 cancel-export-task --export-task-id export-ami-*1234567890abcdef0*

エクスポートタスクが完了したか、最終的なディスクイメージ変換プロセスにある場合、コマンドは 失敗し、エラーが返されます。

# VM Import/Export のセキュリティ

のクラウドセキュリティが最優先事項 AWS です。お客様は AWS 、セキュリティを最も重視する組 織の要件を満たすように構築されたデータセンターとネットワークアーキテクチャからメリットを得 られます。

セキュリティは、 AWS とユーザーの間で共有される責任です。[責任共有モデルで](https://aws.amazon.com/compliance/shared-responsibility-model/)は、これをクラウ ドのセキュリティおよびクラウド内のセキュリティと説明しています。

- クラウドのセキュリティ AWS クラウドで AWS サービスを実行するインフラストラクチャを保 護する AWS 責任があります。 AWS また、 では、安全に使用できるサービスも提供しています。 コンプライアンス[AWS プログラムコ](https://aws.amazon.com/compliance/programs/)ンプライアンスプログラム の一環として、サードパーティー の監査者は定期的にセキュリティの有効性をテストおよび検証。VM Import/Export に適用される コンプライアンスプログラムの詳細については、「コンプライアンスプログラム[AWS による対象](https://aws.amazon.com/compliance/services-in-scope/) [範囲内のサービスコンプライアンスプログラム](https://aws.amazon.com/compliance/services-in-scope/)」を参照してください。
- クラウドのセキュリティ お客様の責任は、使用する AWS サービスによって決まります。ま た、お客様は、データの機密性、会社の要件、適用される法律や規制など、その他の要因について も責任を負います。

このドキュメントは、VM Import/Export を使用する際に責任共有モデルを適用する方法を理解す るのに役立ちます ここでは、セキュリティとコンプライアンスの目標を満たすように VM Import/ Export を設定する方法を説明します。また、VM Import/Export リソースのモニタリングや保護に役 立つ他の AWS のサービスの使用方法についても説明します。

トピック

- [VM Import/Export のデータ保護](#page-63-0)
- [VM Import/Export のコンプライアンス検証](#page-64-0)
- [VM Import/Export の耐障害性](#page-65-0)
- [VM Import/Export のインフラストラクチャセキュリティ](#page-65-1)

セキュリティと EC2 インスタンス、Amazon マシンイメージ (AMI)、EBS ボリュームの詳細につい ては、Amazon EC2 ユーザーガイドの [Amazon EC2 におけるセキュリティ](https://docs.aws.amazon.com/AWSEC2/latest/UserGuide/ec2-security.html)を参照してください。

# <span id="page-63-0"></span>VM Import/Export のデータ保護

VM Import/Export でのデータ保護には、 責任 AWS [共有モ](https://aws.amazon.com/compliance/shared-responsibility-model/)デル責任が適用されます。このモデルで 説明されているように、 AWS はすべての を実行するグローバルインフラストラクチャを保護する 責任があります AWS クラウド。お客様は、このインフラストラクチャでホストされているコンテン ツに対する管理を維持する責任があります。また、使用する AWS サービス のセキュリティ設定と 管理タスクもユーザーの責任となります。データプライバシーの詳細については、[「データプライ](https://aws.amazon.com/compliance/data-privacy-faq/) [バシーFAQ」](https://aws.amazon.com/compliance/data-privacy-faq/)を参照してください。欧州におけるデータ保護の詳細については、AWS 「 セキュリ ティブログ」の[AWS 「責任共有モデル」とGDPR](https://aws.amazon.com/blogs/security/the-aws-shared-responsibility-model-and-gdpr/)ブログ記事を参照してください。

データ保護の目的で、認証情報を保護し AWS アカウント 、 AWS IAM Identity Center または AWS Identity and Access Management () を使用して個々のユーザーを設定することをお勧めしますIAM。 この方法により、それぞれのジョブを遂行するために必要な権限のみが各ユーザーに付与されます。 また、次の方法でデータを保護することもお勧めします:

• 各アカウントで多要素認証 (MFA) を使用します。

- SSL/TLS を使用して AWS リソースと通信します。1TLS.2 が必要で、1.3 TLS をお勧めします。
- を使用して APIおよびユーザーアクティビティのログ記録を設定します AWS CloudTrail。
- AWS 暗号化ソリューションと、 内のすべてのデフォルトのセキュリティコントロールを使用しま す AWS サービス。
- Amazon Macie などの高度なマネージドセキュリティサービスを使用します。これらは、Amazon S3 に保存されている機密データの検出と保護を支援します。
- コマンドラインインターフェイスまたは AWS を介して にアクセスするときに FIPS 140-3 検証済 みの暗号化モジュールが必要な場合はAPI、FIPSエンドポイントを使用します。利用可能なFIPS エンドポイントの詳細については、[「連邦情報処理標準 \(FIPS\) 140-3」](https://aws.amazon.com/compliance/fips/)を参照してください。

お客様の E メールアドレスなどの極秘または機密情報は、タグ、または名前フィールドなどの自由 形式のテキストフィールドに配置しないことを強くお勧めします。これは、コンソール、、または を使用して VM Import/Export または他の AWS サービス を操作する場合API AWS CLIも同様です AWS SDKs。名前に使用する自由記述のテキストフィールドやタグに入力したデータは、課金や診 断ログに使用される場合があります。URL を外部サーバーに提供する場合は、そのサーバーへのリ クエストを検証URLするために認証情報を に含めないことを強くお勧めします。

### 保管中の暗号化

VM Import/Export は、保管中のデータを保存しません。

# 転送中の暗号化

VM Import/Export は、インポートタスクの実行中にデータを暗号化します。送信先AMIまたはスナッ プショットが暗号化されていることを確認するには、[import-image](https://docs.aws.amazon.com/cli/latest/reference/ec2/import-image.html) コマンドまたは [import-snapshot](https://docs.aws.amazon.com/cli/latest/reference/ec2/import-snapshot.html) コマンドを呼び出すときに --encryptedパラメータを指定します。

インポートタスクを実行すると、VM Import/Export はデータを一時的に中間EBSボリュームに保 存します。各タスクは個別のEBSボリュームを取得します。インポートタスクが完了すると、VM Import/Export はその中間EBSボリュームを削除します。

# <span id="page-64-0"></span>VM Import/Export のコンプライアンス検証

サードパーティーの監査者は、複数の コンプライアンスプログラムの一環として VM Import/ Export のセキュリティと AWS コンプライアンスを評価します。これらのプログラムに は、SOC、PCI、FedRAMP、HIPAA などがあります。

特定のコンプライアンスプログラムの対象となる AWS サービスのリストについては、「コンプライ アンスプログラム[AWS による対象範囲内のサービスコンプライアンスプログラム」](https://aws.amazon.com/compliance/services-in-scope/)を参照してくだ さい。一般的な情報については、「[AWS コンプライアンスプログラム」](https://aws.amazon.com/compliance/programs/)「」「」を参照してくださ い。

を使用して、サードパーティーの監査レポートをダウンロードできます AWS Artifact。詳細について は、[「 でのレポートのダウンロード AWS Artifact」](https://docs.aws.amazon.com/artifact/latest/ug/downloading-documents.html)の」を参照してください。

VM Import/Export を使用する際のユーザーのコンプライアンス責任は、ユーザーのデータの機密性 や貴社のコンプライアンス目的、適用される法律および規制によって決まります。 AWS では、コン プライアンスに役立つ以下のリソースを提供しています。

- 「[セキュリティ&コンプライアンスクイックリファレンスガイド](https://aws.amazon.com/quickstart/?awsf.quickstart-homepage-filter=categories%23security-identity-compliance)」 これらのデプロイガイドに は、アーキテクチャ上の考慮事項の説明と、 AWSでセキュリティとコンプライアンスに重点を置 いたベースライン環境をデプロイするための手順が記載されています。
- [アマゾン ウェブ サービスにおける HIPAA セキュリティとコンプライアンスのアーキテクチャ —](https://docs.aws.amazon.com/whitepapers/latest/architecting-hipaa-security-and-compliance-on-aws/architecting-hipaa-security-and-compliance-on-aws.html) このホワイトペーパーでは、企業が AWS を使用して HIPAA 準拠のワークロードを実行する方法 について説明します。
- [AWS コンプライアンスリソース](https://aws.amazon.com/compliance/resources/)  このワークブックとガイドのコレクションは、お客様の業界や 地域に適用される場合があります。
- [「 デベロッパーガイド」の「 ルールによるリソースの評価」](https://docs.aws.amazon.com/config/latest/developerguide/evaluate-config.html) AWS Configは、リソース設定 が社内プラクティス、業界ガイドライン、および規制にどの程度準拠しているかを評価します。 AWS Config
- [AWS Security Hub](https://docs.aws.amazon.com/securityhub/latest/userguide/what-is-securityhub.html) この AWS サービスは、 内のセキュリティ状態を包括的に把握 AWS し、セ キュリティ業界標準とベストプラクティスへの準拠を確認するのに役立ちます。

# <span id="page-65-0"></span>VM Import/Export の耐障害性

AWS グローバルインフラストラクチャは、 AWS リージョンとアベイラビリティーゾーンを中心に 構築されています。リージョンには、低レイテンシー、高いスループット、そして高度の冗長ネッ トワークで接続されている複数の物理的に独立および隔離されたアベイラビリティーゾーンがあり ます。アベイラビリティーゾーンでは、ゾーン間で中断することなく自動的にフェイルオーバーする アプリケーションとデータベースを設計および運用することができます。アベイラビリティーゾーン は、従来の単一または複数のデータセンターインフラストラクチャよりも可用性が高く、フォールト トレラントで、スケーラブルです。

AWS リージョンとアベイラビリティーゾーンの詳細については、[AWS 「 グローバルインフラスト](https://aws.amazon.com/about-aws/global-infrastructure/) [ラクチャ](https://aws.amazon.com/about-aws/global-infrastructure/)」を参照してください。

# <span id="page-65-1"></span>VM Import/Export のインフラストラクチャセキュリティ

マネージドサービスである VM Import/Export は AWS グローバルネットワークセキュリティで保 護されています。 AWS セキュリティサービスと がインフラストラクチャ AWS を保護する方法に ついては、[AWS 「 クラウドセキュリティ」](https://aws.amazon.com/security/)を参照してください。インフラストラクチャセキュリ ティのベストプラクティスを使用して AWS 環境を設計するには、「セキュリティの柱 AWS Well‐ Architected Framework」[の「インフラストラクチャ保護](https://docs.aws.amazon.com/wellarchitected/latest/security-pillar/infrastructure-protection.html)」を参照してください。

が AWS 公開したAPI呼び出しを使用して、ネットワーク経由で VM Import/Export にアクセスしま す。クライアントは以下をサポートする必要があります:

- Transport Layer Security (TLS)。1TLS.2 が必要で、1.3 TLS をお勧めします。
- (Ephemeral Diffie-HellmanPFS) や DHE (Elliptic Curve Ephemeral Diffie-Hellman) などの完全前方 秘匿性 ECDHE () を備えた暗号スイート。これらのモードは、Java 7 以降など、ほとんどの最新 システムでサポートされています。

さらに、リクエストは、 IAMプリンシパルに関連付けられたアクセスキー ID とシークレットアクセ スキーを使用して署名する必要があります。または、[AWS Security Token Service](https://docs.aws.amazon.com/STS/latest/APIReference/welcome.html) (AWS STS) を使 用して、一時セキュリティ認証情報を生成し、リクエストに署名することもできます。

# <span id="page-67-0"></span>VM Import/Export のトラブルシューティング

仮想マシン (VM) をインポートまたはエクスポートすると、ほとんどのエラーは、サポートされてい ない操作を実行しようとしたために発生します。これらのエラーを回避するために、要件および制限 を注意深く確認してください。

インポートタスクは、完了する前に停止し、その後失敗することがあります。completed ステータ スに変わる前に、障害が原因で停止したと思われるインポートタスクの詳細を収集できます。このよ うな詳細を収集するには、進行中の変換タスクの詳細を記述するために使用したインポートオペレー ションに適切なコマンドを使用します。

- ImportInstance および ImportVolume- [DescribeConversionTasksオ](https://docs.aws.amazon.com/AWSEC2/latest/APIReference/API_DescribeConversionTasks.html)ペレーションを使用します。
- ImportImage [DescribeImportImageTasksオ](https://docs.aws.amazon.com/AWSEC2/latest/APIReference/API_DescribeImportImageTasks.html)ペレーションを使用します。
- ImportSnapshot – [DescribeImportSnapshotTasks](https://docs.aws.amazon.com/AWSEC2/latest/APIReference/API_DescribeImportSnapshotTasks.html)オペレーションを使用します。

#### エラー

- [イメージのインポートエラー](#page-67-1)
- [インスタンスのインポートエラー](#page-69-0)
- [VM エクスポートのエラー](#page-70-0)
- [Windows VM のエラー](#page-71-0)
- [Linux VM のエラー](#page-74-0)

# <span id="page-67-1"></span>イメージのインポートエラー

エラーコード: InvalidParameter、エラーメッセージ: メッセージ: パラメータ disk-image-size=0 の 形式が無効です

指定したイメージ形式はサポートされていません。サポートされている次のイメージ形式の 1 つ を使用して操作をやり直してください。VHD、VHDX、VMDK、または raw。

オペレーションを CreateRole呼び出すときにクライアントエラー (MalformedPolicyDocument) が発 生しました: ポリシーの構文エラー

ポリシードキュメント名の先頭に file:// プレフィックスを含める必要があります。

ClientError: ディスクの検証に失敗しました [OVF ファイル解析エラー: チャンクディスクファイルを 含む OVA はサポートされていません〕

VM Import/Export は、複数のファイルに分割されたディスクのインポートをサポートしていま せん。ディスクフォーマットを確認し、VM ディスクを 1 つのファイルとして操作を再試行しま す。

ClientError: ディスクの検証に失敗しました [サポートされていない VMDK ファイル形式〕

VMDK ファイルはストリーム最適化されている必要があります。詳細については、「[VM Import/](#page-13-1) [Export でサポートされているイメージ形式」](#page-13-1)を参照してください。

ClientError: 複数の異なる grub/menu.lst ファイルが見つかりました

VM Import/Export は、インポートタスク中に、、grub.cfg、grub.confまたは の少なくとも 1 つの重複ファイルを検出しましたmenu.lst。デュアルブート設定VMs はサポートされていませ ん。詳細については、「[VM Import/Export でインポートされるリソースの制限」](#page-21-0)を参照してくだ さい。

サービスロール **vmimport** がないか、サービスを継続するために十分なアクセス許可がありません

VM Import のサービス ロールがないか、または正しくありません。インポートを開始しようとし ているユーザー、グループ、またはロールに Amazon EC2 リソースでの十分なアクセス権限がな い場合にも、このエラーを受け取ることがあります。

また、ImportImage を呼び出すユーザーに Decrypt 権限があるが、vmimport ロールにはそ の権限がない場合も、このエラーが発生することがあります。[マネージドキーによるサーバー側](https://docs.aws.amazon.com/AmazonS3/latest/dev/UsingKMSEncryption.html) [の暗号化 \(SSE-KMS\) AWS KMS](https://docs.aws.amazon.com/AmazonS3/latest/dev/UsingKMSEncryption.html)を使用して Amazon S3 の保管中のデータを保護する場合は、次 の JSON コードに示すように、サービスロールに追加のDecryptアクセス許可を割り当てる必要 があります。

```
{ 
    "Sid":"Allow vmimport to decrypt SSE-KMS key", 
    "Effect":"Allow", 
    "Principal":{ 
        "AWS":[ 
            "arn:aws:iam::accountid:role/vmimport" 
       \mathbf{I} }, 
    "Action":[ 
        "kms:Decrypt" 
    ],
```
}

"Resource":"\*"

# <span id="page-69-0"></span>インスタンスのインポートエラー

エラーコード: InvalidParameter、エラーメッセージ: メッセージ: パラメータ disk-image-size=0 の 形式が無効です

指定したイメージ形式はサポートされていません。サポートされている次のイメージ形式の 1 つ を使用して操作をやり直してください。OVA、VHD、VMDK、または raw。

Client.Unsupported: ブート可能なパーティションが見つかりませんでした。(サービス: AmazonEC2、ステータスコード: 400、エラー コード: サポートされていない、リクエスト ID: <RequestID>)

GUID パーティションテーブル (GPT) でパーティション分割されたルートボリュームがありま す。GPT でパーティション分割されたボリュームはサポートされていません。ルートボリューム を MBR パーティションに変換して、もう一度試してください。

ClientError: フッターが同一ではない

差分 VHD をインポートしようとしたか、VHD の作成でエラーが発生しました。VM を再度エク スポートし、Amazon EC2 へのインポートを再試行します。

ClientError: 非圧縮データの長さが無効です

VMDK ファイルが破損しています。VMDK ファイルの修復または再作成を試みるか、別のファイ ルを使用します。

エラー: バケット <MyBucketName> が <RegionName> リージョンになく、<RegionName> にあり ます

Amazon Simple Storage Service (Amazon S3) バケットが、インポートするインスタンス AWS リージョン と同じ にありません。--ignore-region-affinity オプションを付加して、バ ケットのリージョンとインポートタスクが作成されたリージョンの一致を無視することもできま す。Amazon Simple Storage Service コンソールを使用して S3 バケットを作成し、VM をイン ポートするリージョンにリージョンを設定することもできます。再度コマンドを実行し、作成し た新しいバケットを指定します。

エラー: ファイルにサポートされない圧縮アルゴリズム 0 が使用されています。

VMDK は OVF 形式ではなく OVA 形式を使用して作成されました。OVF 形式で VMDK を作成し ます。

無効な S3 ソースの場所

コマンド構文または S3 バケット名が正しくありません。VM Import 専用の適切なリージョンに S3 バケットを作成し、バケットのルートに VM ファイルをアップロードします。

指定された S3 バケットはリージョンにローカルではありません

VM Import に使用される S3 バケットは、VM をインポートするのと同じ AWS リージョン に存 在する必要があります。

ClientError: OS が不明/OS ファイルがありません

オペレーティングシステムが認識されません。使用している OS が VM Import/Export [VM Import/](#page-13-2) [Export でインポートするリソースの要件](#page-13-2) でサポート対象としてリストされていることを確認しま す。

# <span id="page-70-0"></span>VM エクスポートのエラー

クライアントUnsupportedOperation: このインスタンスには複数のボリュームがアタッチされていま す。余分なボリュームを削除してください。

ルートボリューム以外のボリュームをデタッチして、もう一度試してください。ボリュームから のデータが必要な場合、ルートボリュームにコピーするか、Amazon EBS にボリュームをイン ポートできます。

クライアントNotExportable: このインスタンスはエクスポートできません。(サービス: AmazonEC2、ステータスコード: 400、エラーコード: NotExportable、リクエスト ID: <RequestID >)

エクスポートできるのは、特定のインスタンスのみです。詳細については、「[インスタンスのエ](#page-55-0) [クスポートに関する検討事項](#page-55-0)」を参照してください。

インスタンス起動エラー: instanceId の値 <インスタンス ID> が無効です。インスタンスには、ルー トにアタッチされたボリューム (/dev/sda1) がありません。

VM インポートプロセスとすべての変換タスクが完了する前に、インスタンスを起動しようとし ました。VM インポートプロセスとすべての変換タスクが完全に終了するまで待機していから、 インスタンスを起動してください。

オペレーションを CreateInstanceExportTask呼び出すときにエラー (InvalidParameter) が発生しまし た。指定された S3 オブジェクトはリージョンにローカルではありません。

EC2 インスタンスと S3 バケットが同じ AWS リージョンに存在する必要があります。また、エ クスポートするリソースと同じリージョンで create-instance-export-task コマンドが実 行されていることも確認する必要があります。リージョンは、--region パラメータを使用し て指定できます。詳細については、「AWS Command Line Interface ユーザーガイド」の[「AWS](https://docs.aws.amazon.com/cli/latest/userguide/cli-configure-options.html#cli-configure-options-list)  [CLI でサポートされているグローバルコマンドラインオプション」](https://docs.aws.amazon.com/cli/latest/userguide/cli-configure-options.html#cli-configure-options-list)を参照してください。

# <span id="page-71-0"></span>Windows VM のエラー

ClientError: ブートワーネットワーキングの障害/インスタンスに到達できま せん。.Net framework 3.5 SP1 以降をインストールした後に再試行してく ださい。

EC2 Config サービスをサポートするためには Microsoft .NET Framework 3.5 Service Pack 1 以降 が必要です。Microsoft .NET Framework 3.5 Service Pack 1 以降を Windows VM にインストールし て、もう一度試してください。

FirstBootFailure: Windows インスタンスの起動とネットワーク接続の確立 に失敗したため、このインポートリクエストは失敗しました。

FirstBootFailure エラーメッセージが表示された場合、仮想ディスクイメージで次のステップの いずれかを実行できなかったことを意味します。

- 起動し、Windows を開始する。
- Amazon EC2 ネットワークとディスクドライバをインストールする。
- DHCP が設定されたネットワークインターフェイスを使用し、IP アドレスを取得する。
- Amazon EC2 Windows ボリュームライセンスを使用し、Windows をアクティベートする。

次のベストプラクティスにより、Windows の最初の起動失敗を回避できることがあります。

• アンチウイルスとアンチスパイウェアのソフトウェアとファイアウォールを無効にします — この 種のソフトウェアは新しい Windows サービスまたはドライバのインストールを防いだり、未知の バイナリの実行を防いだりすることがあります。ソフトウェアとファイアウォールはインポート後 に再有効化できます。
- オペレーティングシステムにハードニングを行いません ハードニング (強化) とも呼ばれるセ キュリティ設定により、Amazon EC2 ドライバの自動インストールが阻止されることがありま す。インポートを阻止する可能性がある Windows 設定が数多く存在します。そのような設定はイ ンポート後に再適用できます。
- 複数のブート可能パーティションを無効にするか、削除します 仮想マシンが起動し、使用する ブートパーティションの選択を要求する場合、インポートが失敗することがあります。

仮想ディスクイメージが起動できず、ネットワーク接続を確立できないのは、次の原因のいずれかに よることが考えられます。

TCP/IP ネットワーキングと DHCP が有効になっていません

原因: TCP/IP ネットワーキングと DHCP が有効になっている必要があります。

解決策: TCP/IP ネットワーキングが有効になっていることを確認します。詳細について は、Microsoft Support ウェブサイトの [Change TCP/IP settings](https://support.microsoft.com/en-us/help/15089/windows-change-tcp-ip-settings) を参照してください。DHCP が 有効になっていることを確認します。詳細については、Microsoft ウェブサイトの [Dynamic Host](https://docs.microsoft.com/en-us/windows-server/networking/technologies/dhcp/dhcp-top)  [Configuration Protocol \(DHCP\)](https://docs.microsoft.com/en-us/windows-server/networking/technologies/dhcp/dhcp-top) を参照してください。

Hyper-V サーバーロールがインストールされます

原因: Hyper-V ロールがインストールされた仮想マシンのインポートはサポートされていません。

解決策: 仮想マシンから Hyper-V ロールを削除し、インポートをやり直してください。

Windows が必要とするボリュームが仮想マシンにありません

原因: VM を Amazon EC2 にインポートすると、起動ディスクのみがインポートされます。仮想 マシンをインポートする前に、他のすべてのディスクをデタッチし、Windows を起動できる状 態にする必要があります。たとえば、アクティブディレクトリは、多くの場合、D:\ ドライブに アクティブディレクトリデータベースを格納します。アクティブディレクトリデータベースがな い、またはそれにアクセスできない場合、ドメインコントローラは起動できません。

解決策: エクスポート前に、Windows VM にアタッチされたセカンダリディスクとネットワー クディスクをデタッチします。アクティブディレクトリデータベースをセカンダリドライブ またはパーティションからプライマリ Windows パーティションに移動します。詳細について は、Microsoft Support ウェブサイトで[「"Directory Services cannot start" error message when](https://learn.microsoft.com/en-us/troubleshoot/windows-server/active-directory/0xc00002e1-error-start-domain-controller)  [you start your Windows-based or SBS-based domain controller」](https://learn.microsoft.com/en-us/troubleshoot/windows-server/active-directory/0xc00002e1-error-start-domain-controller)を参照してください。

Windows を起動すると必ずシステムリカバリオプションが表示されます

原因: Windows は、物理マシンから仮想化環境に Windows がプルされる場合など、さまざまな理 由でシステム復旧オプションを起動できます。これは、 physical-to-virtual (P2V) 変換プロセスと も呼ばれます。

解決策: エクスポートしてインポートの準備を行う前に、Windows が起動してログインプロンプ トが表示されることを確認します。物理マシンから入ってきた仮想化 Windows インスタンスを インポートしないでください。

仮想マシンは physical-to-virtual (P2V) 変換プロセスを使用して作成された

原因: P2V 変換は、物理マシンで Windows インストールプロセスを実行し、その Windows イン ストールのコピーを VM にインポートすることでディスクイメージを作成するときに行われま す。P2V 変換の結果として作成された VM は、VM Import/Exportではサポートされません。VM Import/Exportでは、インポート元の VM 内にネイティブとしてインストールされた Windows イ メージのみがサポートされます。

解決策: Windows を仮想化環境でインストールし、インストールしたソフトウェアをその新しい VM に移行します。

Windows のアクティベーションが失敗します。

原因: 起動時に、Windows によりハードウェアの変更が検出され、アクティベーションが試行 されます。インポートプロセス中に、Windows のライセンス許諾メカニズムを Amazon Web Services が提供するボリュームライセンスに切り替える試みが行われます。ただし、Windows ア クティベーションプロセスが失敗した場合、インポートも失敗します。

解決策: インポートしようとしている Windows のバージョンでボリュームライセンスがサポート されていることを確認します。Windows のベータ版またはプレビュー版ではサポートされていな い場合があります。

ブート可能なパーティションが見つかりませんでした

原因: 仮想マシンのインポートプロセス中に、ブートパーティションが見つかりませんでした。

解決策: インポートするディスクにブートパーティションがないことを確認します。

## Linux VM のエラー

ClientError: 無効な設定 - fstab を読み取れませんでした

デュアルブートボリュームまたは複数の/etcディレクトリを持つ Linux VMs はサポートされて いません。

ClientError: BLSC スタイルの GRUB が見つかりましたが、デフォルトのカーネルを検出できません

VM Import/Exportは、デフォルトカーネルを検出できません。この問題は、メイン grub.cfg ファイルから移動された場合に発生することがあります。設定を \$saved\_entry に設定

し、grubenv にデフォルトとしてその bootloader エントリを確実に含めることができます。 ClientError: インポートの initramfs/initrd を読み取って、インポートが EC2 で実行するために必要な ドライバーを特定できませんでした

Amazon EC2 でインスタンスとして実行する準備をするために Linux VM をインポートしてい る際に、必要なファイルを読み取ることができませんでした。lsinitramfs コマンドを実行し て、ファイルの整合性を確認できます。たとえば、以下の コマンドを使用できます。

lsinitramfs /boot/initrd.img-5.4.0-77-generic 2>&1 | less

出力にエラーが返された場合は、initramfs ファイルを再構築して問題を解決し、VM をもう一 度インポートしてみてください。

ClientError: サポートされていない設定 - 論理ボリュームグループのアクティベーションに失敗しま した

仮想ディスクイメージの論理ボリュームが有効化に失敗しました。これはファイルまたはディス クの破損を示す場合があります。アップロードされたディスクイメージファイルを確認してくだ さい。

ClientError: サポートされていない設定 - 複数のディレクトリが見つかりました

マルチブートボリュームまたは複数の /etc ディレクトリがある Linux VM はサポートされてい ません。

ClientError: サポートされていないカーネルバージョン

このオペレーティングシステムで使用されているカーネルバージョンはサポートされていませ ん。インポートがオペレーティングシステムに記載されている要件を満たしていることを確認し てください。詳細については、「[VM Import/Export でサポートされているオペレーティングシス](#page-14-0) [テム](#page-14-0)」を参照してください。

対象のインスタンスで Linux がサポートされていません。

Linux VM は、特定のインスタンスタイプにインポートすることができます。次のサポートされて いるインスタンスタイプの 1 つを使用して、もう一度試してください。

- 汎用: t2.micro | t2.small | t2.medium | m3.medium | m3.large | m3.xlarge | m3.2xlarge
- コンピューティングの最適化: c3.large | c3.xlarge | c3.2xlarge | c3.4xlarge | c3.8xlarge | cc1.4xlarge | cc2.8xlarge
- メモリの最適化: r3.large | r3.xlarge | r3.2xlarge | r3.4xlarge | r3.8xlarge | cr1.8xlarge
- ストレージ最適化: i2.xlarge | i2.2xlarge | i2.4xlarge | i2.8xlarge | hi1.4xlarge | hi1.8xlarge

## <span id="page-76-0"></span>VM Import/Export のドキュメント履歴

次の表は、2019年8月より後に VM Import/Export ドキュメントへの重要な追加項目をまとめたも のです。このドキュメントの更新に関する通知については、RSSフィードをサブスクライブできま す。

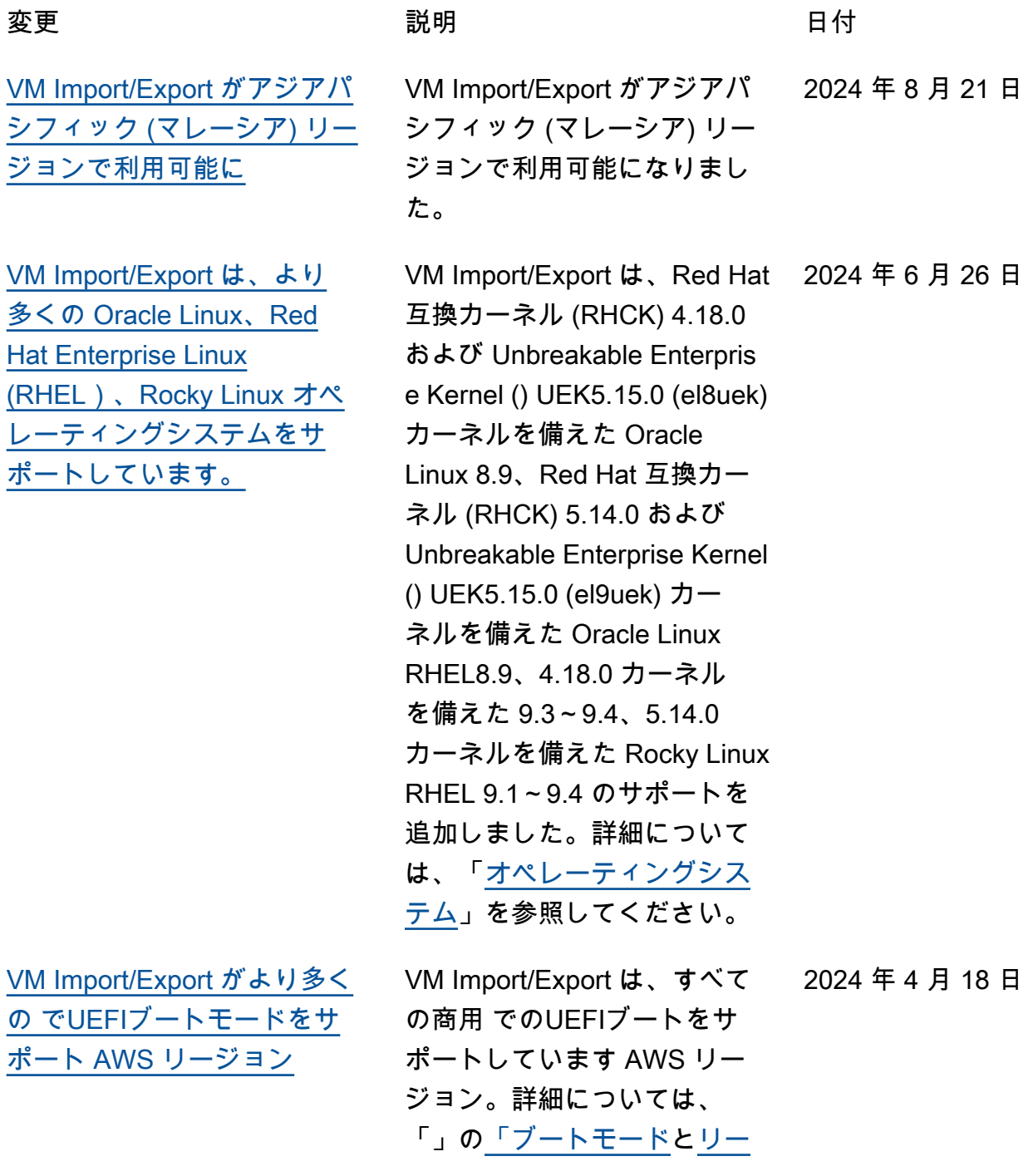

## [ジョン」](https://docs.aws.amazon.com/glossary/latest/reference/glos-chap.html?icmpid=docs_homepage_addtlrcs#region)を参照してくださ いAWS の用語集。

[VM Import/Export がより多](#page-76-0) [くの Debian および Fedora](#page-76-0)  [Linux オペレーティングシステ](#page-76-0) [ムをサポート](#page-76-0)

[VM Import/Export がカナダ西](#page-76-0) [部 \(カルガリー\) リージョンで](#page-76-0) [利用可能に](#page-76-0)

[VM Import/Export がより多く](#page-76-0) [の Oracle Linux オペレーティ](#page-76-0) [ングシステムをサポート](#page-76-0)

VM Import/Export に、カー ネル 6.1.0 オペレーティング システムを搭載した Debian 12.2 および Debian 12.4 のサ ポートが追加されました。VM Import/Export は、カーネル 6.0.7 を搭載した Fedora Linux 37、カーネル 6.2.9 を搭載し た Fedora Linux 38、カーネル 6.5.6 オペレーティングシステ ムを搭載した Fedora Linux 39 のサポートを追加しました。 詳細については、「[オペレー](https://docs.aws.amazon.com/vm-import/latest/userguide/prerequisites.html#vmimport-operating-systems) [ティングシステム」](https://docs.aws.amazon.com/vm-import/latest/userguide/prerequisites.html#vmimport-operating-systems)を参照し てください。

VM Import/Export がカナダ西 部 (カルガリー) リージョンで 利用可能になりました。

VM Import/Export に、カーネ ル 4.18.0 を搭載した Oracle Linux 8.0~8.8 と、カーネル 5.14.0 オペレーティングシス テムを搭載した Oracle Linux 9.0~9.2 のサポートが追加さ れました。詳細については、 「[オペレーティングシステ](https://docs.aws.amazon.com/vm-import/latest/userguide/prerequisites.html#vmimport-operating-systems) [ム」](https://docs.aws.amazon.com/vm-import/latest/userguide/prerequisites.html#vmimport-operating-systems)を参照してください。

2024 年 1 月 25 日

2023 年 12 月 20 日

2023 年 12 月 18 日

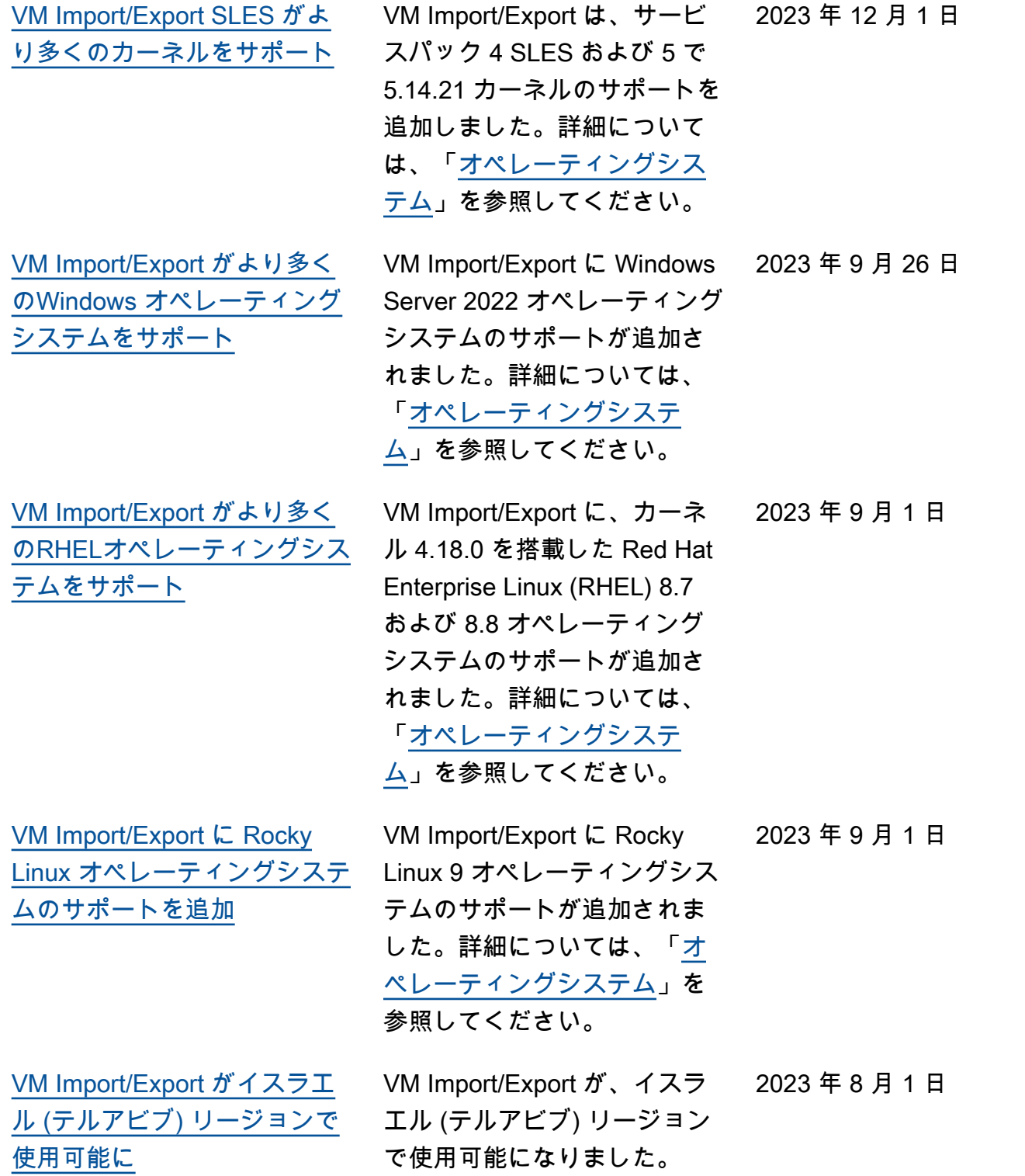

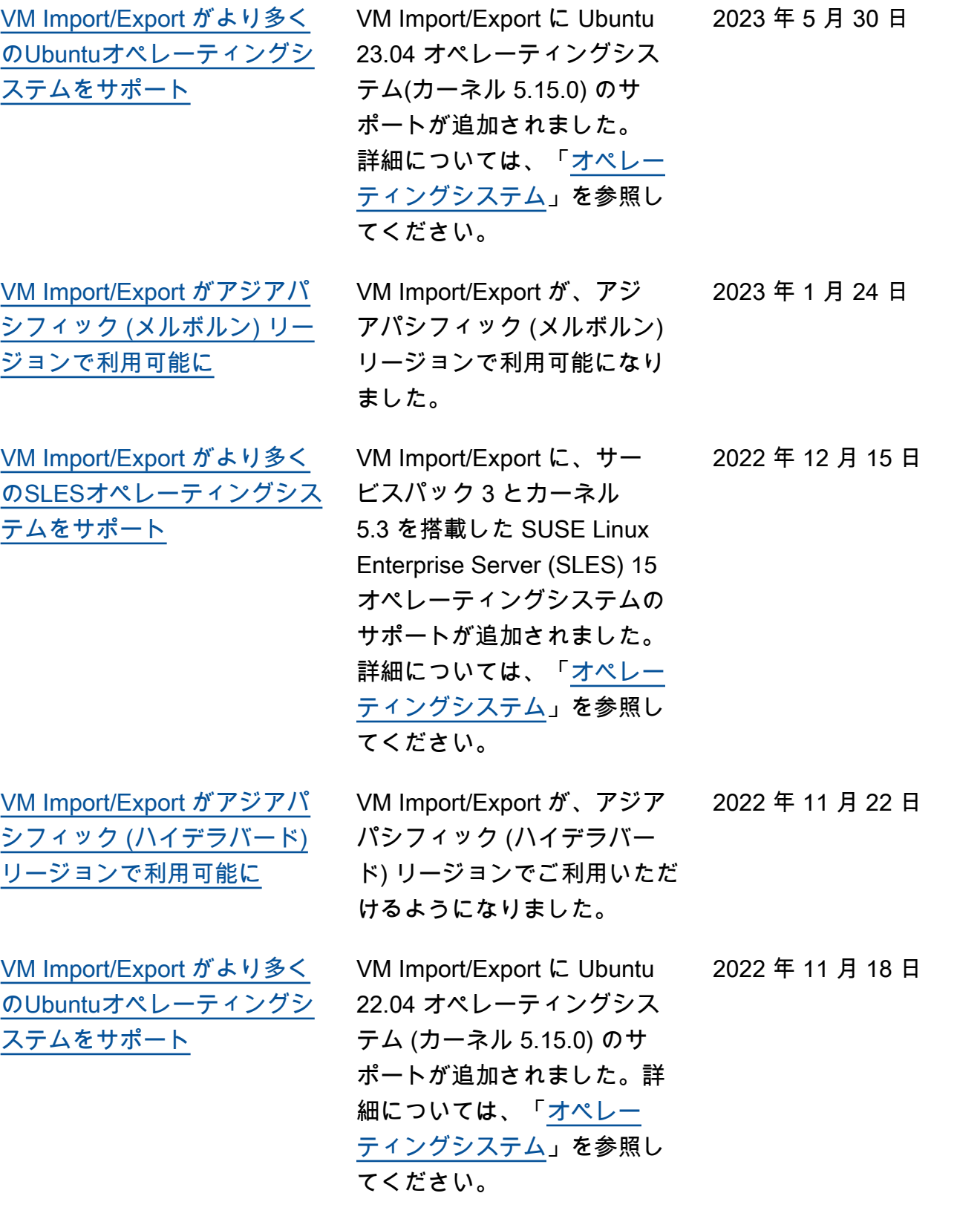

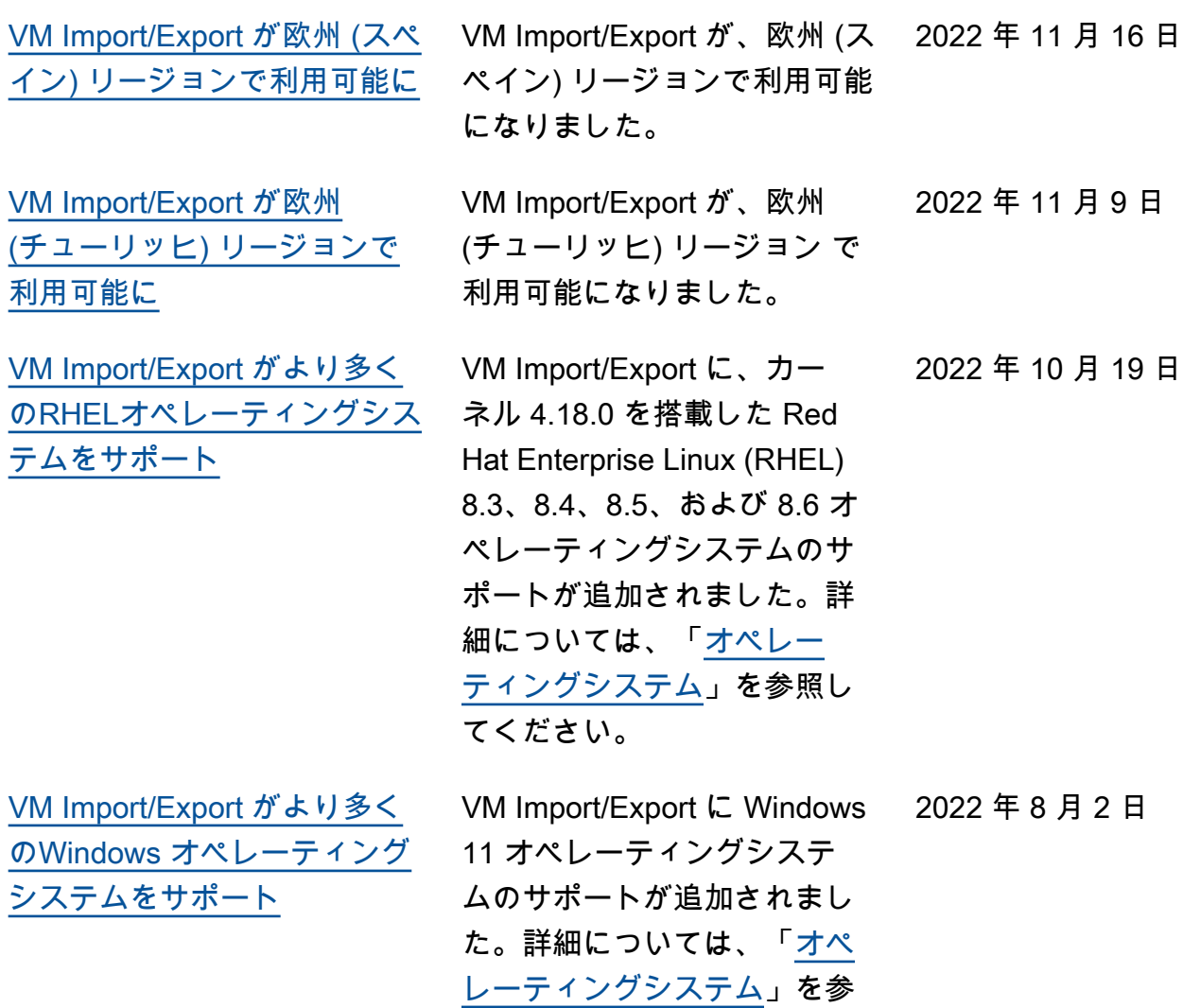

照してください。

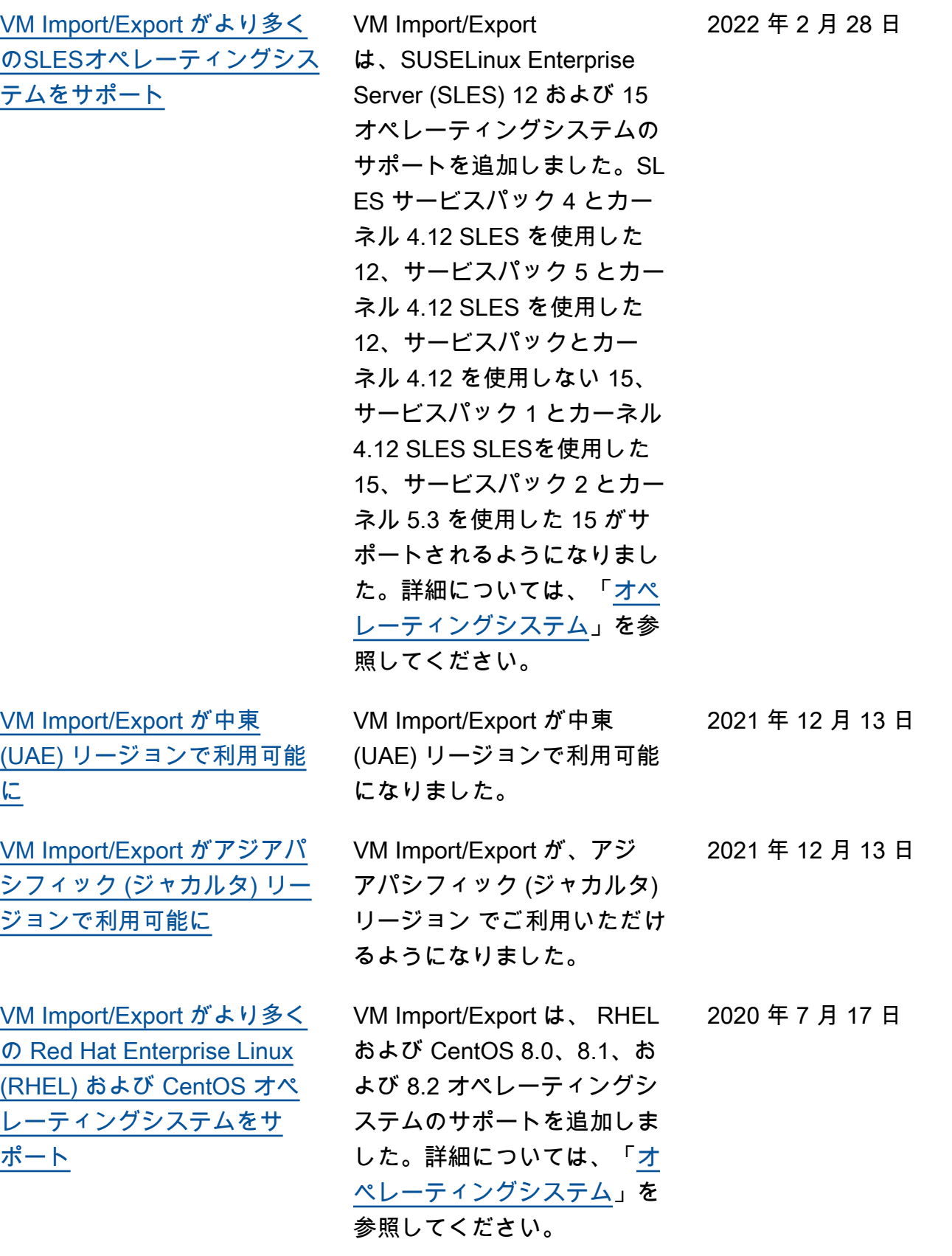

[VM Import/Export が欧州 \(ミラ](#page-76-0) [ノ\) リージョンで利用可能に](#page-76-0)

VM Import/Export が、欧州 (ミ ラノ) リージョンで利用可能に なりました。 2020 年 4 月 28 日

## 以前の更新

次の表は、2019 年以前の VM Import/Export ドキュメントへの重要な追加項目をまとめたものです。

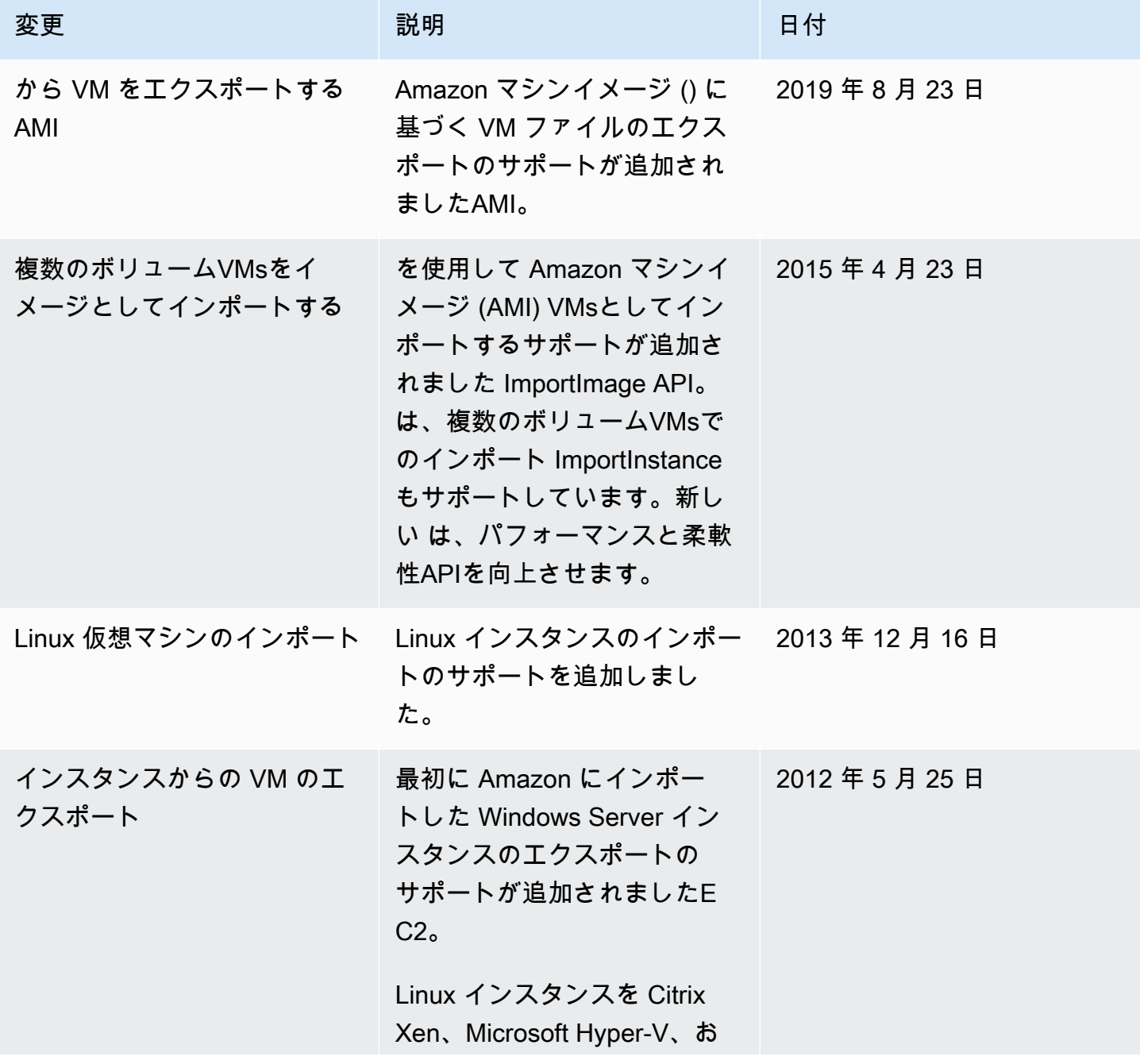

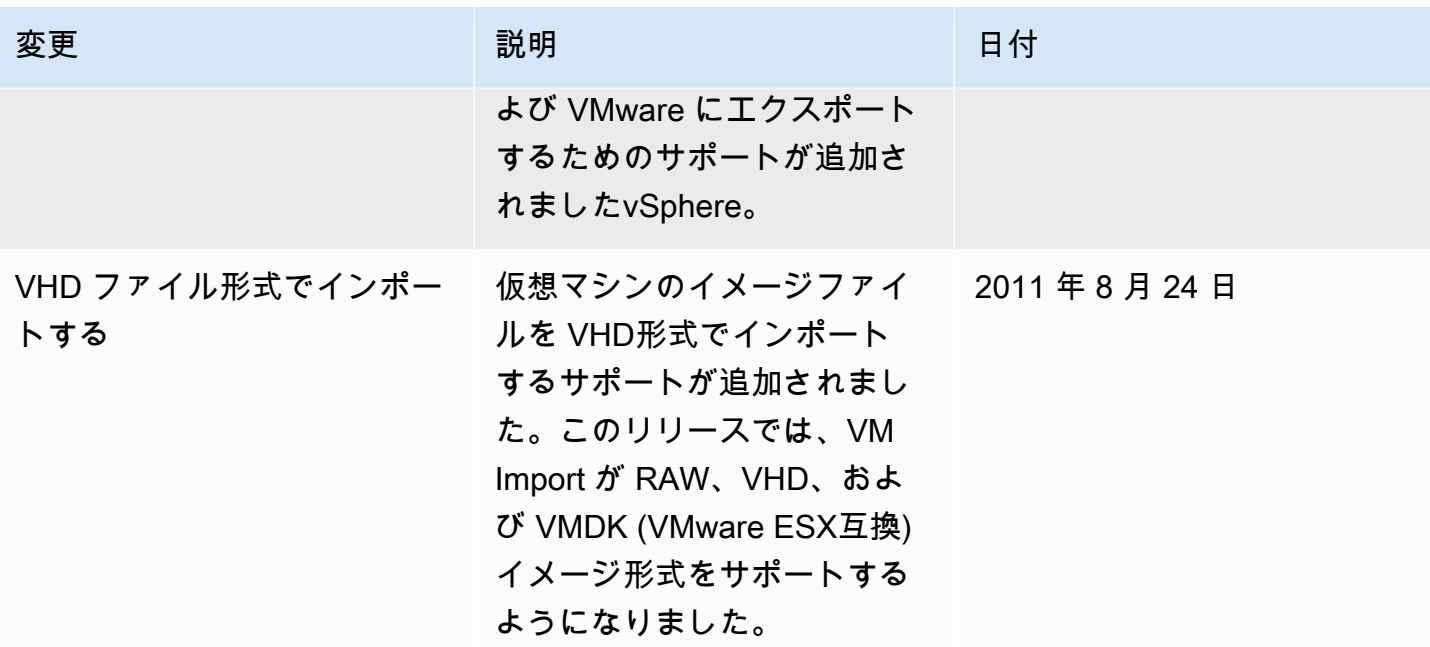

翻訳は機械翻訳により提供されています。提供された翻訳内容と英語版の間で齟齬、不一致または矛 盾がある場合、英語版が優先します。